# FNWOOD

# RECEPTEUR CD FORMAT DUAL DIN **DPX502U DPX502UY MODE D'EMPLOI**

Kenwood Corporation

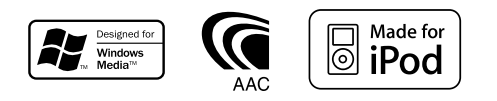

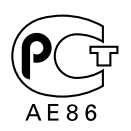

© B64-3830-00/00 (EW)

## **Table des matières**

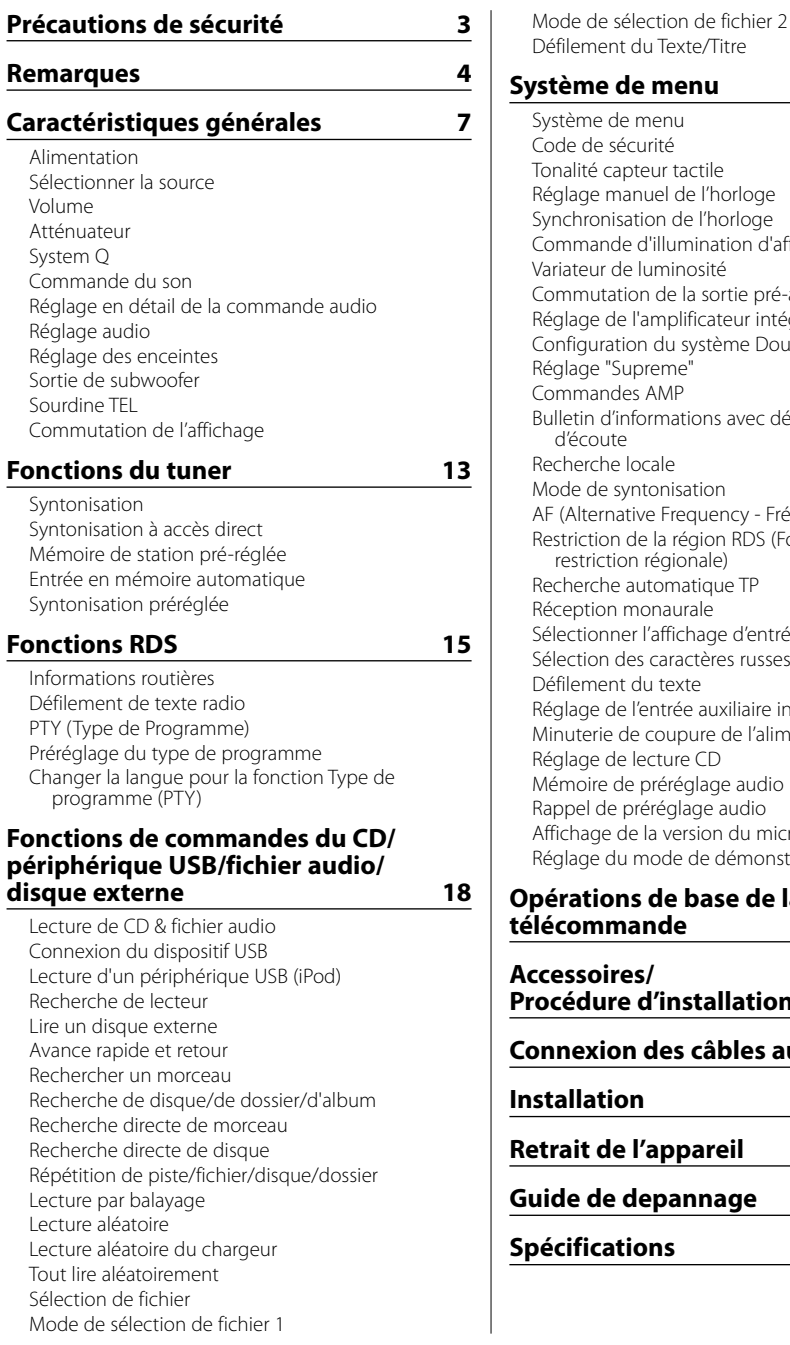

**Système de menu 24** e menu écurité pteur tactile anuel de l'horloge sation de l'horloge le d'illumination d'affichage le luminosité tion de la sortie pré-amplifiée e l'amplificateur intégrée ion du système Double zone iupreme" les AMP nformations avec définition du temps d'écoute locale yntonisation ative Frequency - Fréquence alternative) de la région RDS (Fonction de on régionale) automatique TP monaurale er l'affichage d'entrée auxiliaire les caractères russes t du texte e l'entrée auxiliaire intégrée de coupure de l'alimentation e lecture CD le préréglage audio préréglage audio de la version du microprogramme u mode de démonstration

du Texte/Titre

## **Opérations de base de la télécommande 32**

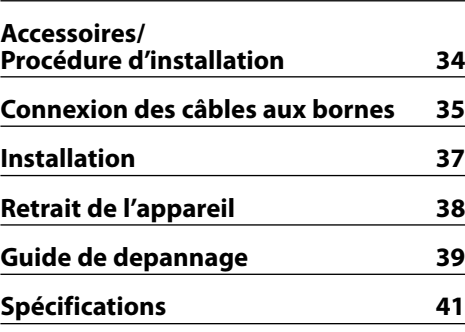

## 2**AVERTISSEMENT**

#### **Pour éviter toute blessure et/ou incendie, veuillez prendre les précautions suivantes:**

- Pour éviter les court-circuits, ne jamais mettre ou laisser d'objets métalliques (comme une pièce de monnaie ou un outil en métal) à l'intérieur de l'appareil.
- Ne regardez pas l'affichage de l'appareil de manière prolongée lorsque vous conduisez.
- Le montage et le câblage de ce produit nécessite des compétences et de l'expérience. Pour des raisons de sécurité, laissez un professionnel effectuer le travail de montage et de câblage.

## 2**ATTENTION**

## **Pour éviter tout dommage à l'appareil, veuillez prendre les précautions suivantes:**

- Assurez-vous de mettre l'appareil à la masse sur une alimentation négative de 12V CC.
- N'installez pas l'appareil dans un endroit exposé directement à la lumière du soleil, à une chaleur excessive ou à l'humidité. Evitez également les endroits trop poussiéreux ou exposés aux éclaboussures.
- Lors du remplacement d'un fusible, utilisez seulement un fusible neuf du même calibre. L'utilisation d'un fusible de calibre différent peut entraîner un mauvais fonctionnement de votre appareil.
- Utilisez uniquement les vis fournies ou spécifiées pour l'installation. Si vous utilisez les mauvaises vis, vous pourriez endommager l'appareil.

## **Ne chargez pas de CD de 3 pouces dans la fente à CD**

Si vous essayez de charger un CD de 3 pouces avec son adaptateur dans l'appareil, l'adaptateur pourrait se séparer du CD et endommager l'appareil.

## **Au sujet des lecteurs de CD/changeurs de disque connectés à cet appareil**

Les changeurs de disque/ lecteurs de CD Kenwood commercialisés en 1998 ou ultérieurement peuvent être connectés à cet appareil.

Veuillez-vous référer au catalogue ou consultez votre revendeur Kenwood pour les modèles de changeurs de disque/ lecteurs de CD pouvant être connectés. Veuillez prendre note que tous les changeurs de disque/ lecteurs de CD Kenwood commercialisés en 1997 ou précédemment et les changeurs de disque d'autres fabricants ne peuvent être connectés à cet appareil.

Les connexions non préconisées peuvent causer des dommages.

Réglage du commutateur "O-N" sur la position "N" pour les chargeurs de disque Kenwood/ lecteurs de CD Kenwood applicables.

Les fonctions utilisables et les informations affichables diffèrent suivant les modèles connectés.

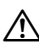

• Vous pouvez endommager à la fois votre appareil et le changeur de CD si vous les connectez incorrectement.

## **Condensation sur la lentille**

Juste après avoir mis le chauffage de la voiture par temps froid, de l'humidité risque de se former sur la lentille à l'intérieur du lecteur CD. Cette condensation peut rendre la reproduction de CD impossible. Dans ce cas, retirez le disque et attendez que l'humidité s'évapore. Si l'appareil ne fonctionne toujours pas normalement après quelques temps, consultez votre revendeur Kenwood.

iPod is a trademark of Apple Inc., registered in the U.S. and other countries.

The "AAC" logo is trademark of Dolby Laboratories.

- Si vous rencontrez des problèmes pendant l'installation, consultez votre revendeur Kenwood.
- Lorsque vous achetez des accessoires en option, vérifiez auprès de votre revendeur Kenwood que ces accessoires fonctionnent avec votre modèle dans votre région.
- La fonction RDS ne fonctionnera pas dans les endroits où le ce service n'est pas supporté par les stations de radio.
- Les caractères pouvant être affichés par cet appareil sont A-Z 0-9 @ "'  $%$  & \* + - = , . / \ < > [ ] ( ) : ; ^ - {  $\vert \cdot \vert \sim$ .
- Les illustrations de l'affichage et du panneau apparaissant dans ce manuel sont des exemples utilisés pour expliquer avec plus de clarté comment les commandes sont utilisées. Il est donc possible que les illustrations d'affichage puissent être différentes de ce qui est réellement affiché sur l'appareil, et aussi que certaines illustrations représentent des choses impossibles à réaliser en cours de fonctionnement.

## **Comment réinitialiser votre appareil**

- Si l'appareil ne fonctionne pas correctement, appuyez sur la touche de réinitialisation. L'appareil retourne aux réglages de l'usine quand la touche de réinitialisation est pressée.
- Ôtez le dispositif USB avant d'appuyer sur la touche de réinitialisation. Si vous appuyez sur la touche de réinitialisation lorsque le dispositif USB est en place, les données contenues sur le dispositif USB risquent d'être endommagées. Pour savoir comment ôter le dispositif USB, reportez-vous à <Lecture d'un périphérique USB (iPod)> (page 19).
- Appuyez sur la touche de réinitialisation si le changeur automatique de disques ne fonctionne pas correctement. Les conditions de fonctionnement originales seront restaurées.

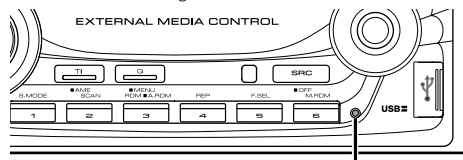

Touche de réinitialisation

## **Nettoyage de l'appareil**

Si le panneau avant de cet appareil est taché, essuyezle avec un chiffon sec et doux comme ceux au silicone. Si le panneau avant est très taché, essuyez-le avec un chiffon imbibé d'un produit de nettoyage neutre et ensuite essuyez toute trace de ce produit.

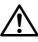

• La pulvérisation directe de produit de nettoyage sur l'appareil risque d'affecter les pièces mécaniques. L'utilisation d'un chiffon rugueux ou d'un liquide volatile tel qu'un solvant ou de alcool pour essuyer le panneau avant peut rayer la surface ou effacer des caractères.

## **Avant d'utiliser l'appareil pour la première fois**

Cet appareil est réglé au préalable sur le mode de démonstration.

Lors de la première utilisation de cet appareil, annuler le <Réglage du mode de démonstration> (page 31).

## **À propos de KENWOOD "Music Editor" de l'application pour PC jointe au DPX502U/ DPX502UY**

- "Music Editor" est enregistré dans le CD-ROM joint à cet appareil.
- Veuillez vous reporter au manuel d'installation joint pour la procédure d'installation de "Music Editor".
- Veuillez vous reporter au manuel de l'utilisateur enregistré sur le CD-ROM d'installation et au programme d'aide de "Music Editor" pour la procédure d'utilisation de "Music Editor".
- Cet appareil peut reproduire des CD/périphériques USB créés par "Music Editor".
- L'information concernant la mise à niveau de "Music Editor" se trouve sur le site **www.kenwood.com**.

#### **À propos des fichiers audio • Fichiers audio compatibles**

 AAC-LC (.m4a), MP3 (.mp3), WMA (.wma), WAV (.wav)

- **Supports de disque compatibles** CD-R/RW/ROM
- **Formats de fichiers de disque compatibles** ISO 9660 Level 1/2, Joliet, Romeo, Nom de fichier étendu.
- **Périphériques USB compatibles** USB de stockage massif, iPod avec KCA-iP200
- **Systèmes de fichier de périphérique USB compatibles**

FAT16, FAT32

Bien que les fichiers audio soient conformes aux normes établies ci-dessus, il est possible que la reproduction ne soit pas possible suivant le type ou les conditions du support ou périphérique.

#### **• Ordre de reproduction des fichiers audio**

 Dans l'exemple de l'arborescence de dossiers et de fichiers ci-dessous, les fichiers sont reproduits dans l'ordre de  $(1)$  à  $(0)$ .

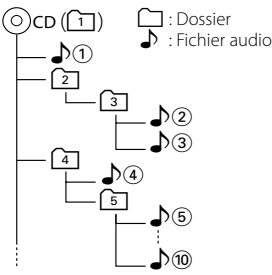

Un manuel en ligne concernant les fichiers audio a été mis sur le site **www.kenwood.com/audiofile/**. Dans ce manuel en ligne, vous trouverez des informations et des remarques détaillées qui ne sont pas fournies dans le présent manuel.Veillez à consulter aussi le manuel en ligne.

# (≕}

- Dans le présent manuel, l'expression "périphérique USB" s'utilise aussi pour les mémoires flash et les lecteurs audio numériques avec connecteur USB.
- Le mot "iPod" qui apparaît dans le présent manuel décrit l'iPod connecté au KCA-iP200 (accessoire en option). L'iPod connecté au KCA-iP200 peut être contrôlé à partir de cet appareil. Les iPods pouvant être connectés au KCA-iP200 sont l'iPod nano et l'iPod avec vidéo. Quand un iPod est connecté à l'aide d'un câble USB disponible dans le commerce, celui-ci est traité comme un dispositif de stockage massif.
- Pour en savoir plus sur les formats et les types de périphérique USB compatibles, veuillez vous reporter au site **www.kenwood.com/usb/**.

## **À propos du périphérique USB**

- Placez le périphérique USB de façon à ce qu'il ne gêne pas la conduite du véhicule.
- Il n'est pas possible de connecter un périphérique USB via un hub USB.
- Effectuez des sauvegardes des fichiers audio utilisés avec cet appareil. Les fichiers risquent d'être effacés selon les conditions de fonctionnement du périphérique USB.

Aucune compensation ne sera accordée pour les torts consécutifs à l'effacement de données enregistrées.

- Aucun périphérique USB n'est fourni avec cet appareil. Vous devez acheter un périphérique USB disponible dans le commerce.
- Ne pas connecter directement le périphérique USB au connecteur USB situé sur le panneau. Connectezle à l'aide d'un câble.
- Laissez le capuchon en place lorsque vous n'utilisez pas le périphérique USB.
- Pour en savoir plus sur comment lire des fichiers audio enregistrés sur un périphérique USB, veuillez consulter la section <Fonctions de commandes du CD/périphérique USB/fichier audio/disque externe> (page 18).
- Pour la connexion du périphérique USB, l'utilisation du CA-U1EX (option) est recommandée. Le bon fonctionnement de la lecture n'est pas garanti lorsqu'un autre câble que le câble compatible USB est utilisé. La connexion d'un câble dont la longueur totale dépasse 5 m peut avoir pour conséquence un fonctionnement anormal de la lecture.

## **A propos de la commande de tuner DAB**

Reportez-vous au groupe A du mode d'emploi du Tuner DAB KTC-9090DAB (accessoire en option) pour connaître la méthode de commande la fonction Tuner DAB.

Toutefois, les méthodes suivantes de contrôle de l'appareil peuvent être différentes de celles figurant dans le mode d'emploi ; par conséquent, reportezvous aux instructions supplémentaires suivantes.

## **<Mémorisation automatique de l'ensemble>**

- 1. Sélectionner la bande pré-réglée pour l'entrée de mémoire d'ensemble automatique.
- 2. Appuyer sur la touche [AME] pendant au moins 2 secondes.

Ouvrir l'entrée de mémoire d'ensemble automatique.

Une fois le stockage en mémoire terminé, les numéros des touches pré-réglées et l'étiquette d'ensemble sont affichés.

#### **<Rechercher par type de programme et par langue> et <Langues utilisées pour l'affichage> dans <Fonction Type de Programme (PTY)>**

Au lieu d'appuyer sur la touche [DISP], utilisez la touche [TI].

**<Priorité de changement automatique DAB>** Cette fonction ne peut pas être utilisée.

## **Manipulation des CD**

- Ne pas toucher la surface d'enregistrement d'un CD.
- Ne pas coller de ruban adhésif, etc. sur les CD et ne pas utiliser de CD avec du ruban adhésif collé dessus.
- Ne pas utiliser d'accessoires de type disque CD.
- Nettoyez un CD en partant du centre vers l'extérieur.
- Pour retirer les CD de cet appareil, les extraire à l'horizontale.
- Si le trou central ou le bord extérieur du CD comporte des bavures, ne l'utiliser qu'après les avoir retiré avec un stylo à bille, etc.

## **CD qui ne peuvent être utilisés**

• Les CD non circulaires ne peuvent être utilisés.

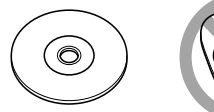

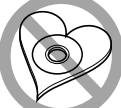

- Les CD comportant des colorations sur la surface d'enregistrement ou qui sont sales ne peuvent être utilisés.
- Cet appareil ne peut lire que les CD comportant <u>dist dist</u> dist .

 Il ne peut jouer les disques qui ne comportent pas la marque.

• Un CD-R ou CD-RW qui n'a pas été finalisé ne peut être lu. (Pour le procédé de finalisation, veuillez consulter votre programme de gravure de CD-R/CD-RW et les instructions du manuel d'utilisation de votre graveur de CD-R/CD-RW.)

Ce produit n'est pas installé par le constructeur d'un véhicule sur le site de production, ni par l'importateur professionnel d'un véhicule dans un Etat membre de l'UE.

#### **Information sur l'élimination des anciens équipements électriques et électroniques (applicable dans les pays de l'Union Européenne qui ont adopté des systèmes de collecte sélective)**

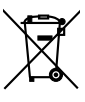

Les produits sur lesquels le pictogramme (poubelle barrée) est apposé ne peuvent pas être éliminés comme ordures ménagères.

Les anciens équipements électriques et électroniques doivent être recyclés sur des sites capables de traiter ces produits et leurs déchets. Contactez vos autorités locales pour connaître le site de recyclage le plus proche. Un recyclage adapté et l'élimination des déchets aideront à conserver les ressources et à nous préserver des leurs effets nocifs sur notre santé et sur l'environnement.

## **Marquage des produits utilisant un laser (Sauf pour certaines régions)**

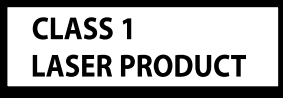

L'étiquette est attachée au châssis/boîtier de l'appareil et indique que l'appareil utilise des rayons laser de classe 1. Cela signifie que l'appareil utilise des rayons laser d'une classe faible. Il n'y a pas de danger de radiation accidentelle hors de l'appareil.

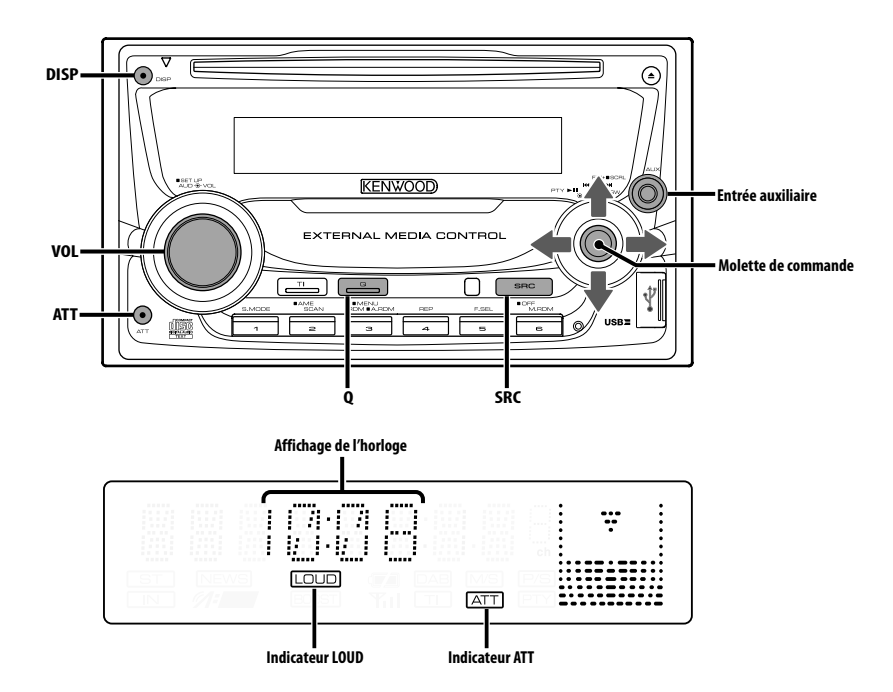

## **Alimentation**

#### **Allumer l'alimentation**

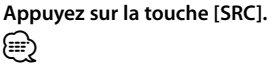

• Lorsque l'alimentation est allumée, le <Code de sécurité> (page 25) est affiché sous la forme "CODE ON" ou "CODE OFF".

## **Éteindre l'alimentation**

**Appuyez sur la touche [SRC] pendant au moins 1 seconde.**

## **Sélectionner la source**

## **Appuyez sur la touche [SRC].**

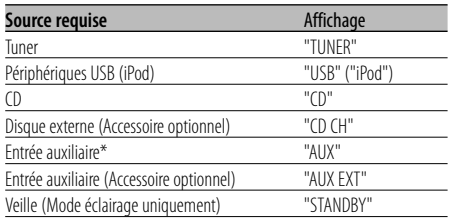

\* Il est possible de brancher un appareil tel qu'un lecteur audio portable sur la prise d'entrée auxiliaire à l'aide d'une mini-prise (ø : 3,5) disponible dans le commerce.

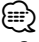

- Cet appareil s'éteint complètement après que 20 minutes se sont écoulées en mode veille afin de sauvegarder la batterie des véhicules. Le délai jusqu'à ce que l'appareil s'éteigne complètement peut être réglé dans <Minuterie de coupure de l'alimentation> (page 30).
- Une fois la connexion de l'iPod reconnue, l'affichage de la source passe de "USB" à "iPod".
- La source USB (iPod) est reconnue comme source CD sur l'appareil connecté.
- Utilisez la mini-prise de type stéréo qui ne présente pas de résistance.

## **Volume**

#### **Augmenter le volume**

**Tournez le bouton [VOL] dans le sens des aiguilles d'une montre.**

## **Baisser le volume**

**Tournez le bouton [VOL] dans le sens inverse des aiguilles d'une montre.**

## **Atténuateur**

Baisser le volume rapidement.

#### **Appuyez sur la touche [ATT].**

Chaque fois que l'on appuie sur cette touche, l'atténuateur est mis en/hors service.

Lorsque l'atténuateur est activé, l'indicateur "ATT" clignote.

## **System Q**

Vous pouvez rappeler le meilleur réglage de son préréglé pour différents types de musique.

- **1 Sélectionner la source à régler Appuyez sur la touche [SRC].**
- **2 Sélectionner le type de son Appuyez sur la touche [Q].**

Lorsqu'on appuie sur la touche une fois, le réglage actuel du son s'affiche.

Chaque fois que l'on appuie sur la touche, le réglage du son change.

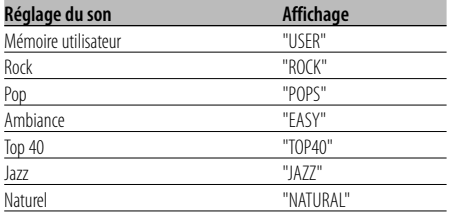

# ⁄

- Mémoire utilisateur: Les valeurs réglées sur la <Commande du son> (page 8).
- Changez chaque valeur de réglage avec le <Réglage des enceintes> (page 10). D'abord, sélectionnez le type d'enceinte avec le Réglage

des enceintes.

## **Commande du son**

- **1 Sélectionner la source à régler Appuyez sur la touche [SRC].**
- **2 Entrer en mode de commande du son Appuyez sur la molette [VOL].**
- **3 Sélectionnez les éléments audio de base à régler**

#### **Appuyez sur la molette [VOL].**

Chaque fois que vous appuyez sur la molette, les éléments pouvant être réglés changent comme indiqué ci-dessous.

## **4 Réglez les éléments audio de base Tournez la molette [VOL].**

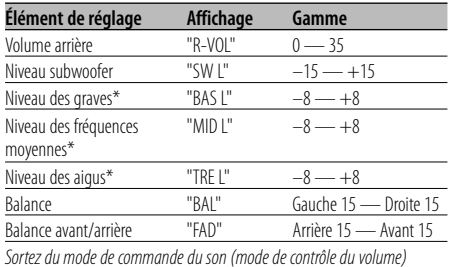

\* Vous pouvez régler ces éléments en détail. Reportezvous à <Réglage en détail de la commande audio> (page 9).

\* Mémoire de tonalité de source : Met en mémoire la valeur réglée par source. (L'élément de réglage fin du son est inclus)

## **5 Sortez du mode de commande du son Appuyez sur n'importe quelle touche.**

Appuyez sur une autre touche que la molette [VOL] et les touche [ATT].

## **Réglage en détail de la commande audio**

Parmi les éléments de base audio, vous pouvez régler en détail le niveau des fréquences graves, moyennes et aiguës.

## **1 Sélectionnez l'élément audio de base**

Sélectionnez l'élément à régler en détail parmi les suivants;

- Niveau des graves
- Niveau des fréquences moyennes
- Niveau des aigus

Pour savoir comment sélectionner les éléments audio de base <Commande du son> (page 8).

- **2 Passez au mode de réglage fin de la commande du son Appuyez sur la molette [VOL] pendant au moins 1 seconde.**
- **3 Sélectionnez l'élément de réglage fin du son à régler**

#### **Appuyez sur la molette [VOL].**

Chaque fois que vous appuyez sur la molette, les éléments pouvant être réglés changent comme indiqué ci-dessous.

## **4 Réglez l'élément de réglage fin du son Tournez la molette [VOL].**

#### **Niveau des graves**

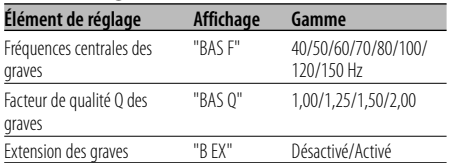

#### **Niveau des fréquences moyennes**

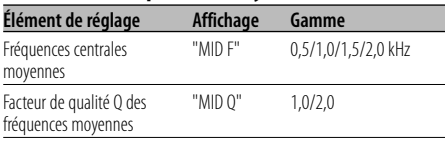

#### **Niveau des aigus**

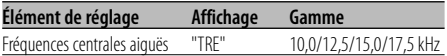

**5 Sortez du mode de commande fine du son Appuyez sur la molette [VOL] pendant au moins 1 seconde.**

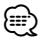

- Lorsque l'Extension des graves est activée, la réponse basse fréquence est étendue de 20%.
- Vous pouvez quitter le mode de commande audio à n'importe quel moment en appuyant sur n'importe quelle touche sauf [VOL] et [ATT].

## **Réglage audio**

Réglage du système de son, comme le réseau répartiteur.

- **1 Sélectionner la source à régler Appuyez sur la touche [SRC].**
- **2 Entrer en mode de configuration du son Appuyez sur la molette [VOL] pendant au moins 1 seconde.**
- **3 Sélectionner l'élément de configuration du son à régler**

#### **Appuyez sur la molette [VOL].**

Chaque fois que vous appuyez sur la molette, les éléments pouvant être réglés changent comme indiqué ci-dessous.

**4 Configurer l'élément du son Tournez la molette [VOL].**

| Élément de réglage        | Affichage | Gamme                                     |
|---------------------------|-----------|-------------------------------------------|
| Filtre passe-haut avant   | "HPF"     | Aucun/40/60/80/100/120/<br>150/180/220 Hz |
| Filtre passe-haut arrière | "HPR"     | Aucun/40/60/80/100/120/<br>150/180/220 Hz |
| Filtre passe bas          | "I PF"    | 50/60/80/100/120/Aucun Hz                 |
| Phase du subwoofer        | "PHAS"    | Inverse (180°)/ Normal (0°)               |
| Compensation du volume    | "V-OFF"   | $-8$ — $\pm 0$ (AUX: $-8$ — $+8$ )        |
| Contour                   | "LOUD"    | Désactivé/Activé                          |
| Système Double zone       | "270N"    | Désactivé/Activé                          |

<sup>⁄</sup>

• Compensation du volume: Le volume de chaque source peut être réglé différemment

du volume de base.

- Contour: Compense les graves et les aigus lorsque le volume est bas. (Seules les graves sont compensées lorsque le syntoniseur est sélectionné en tant que source.)
- Système Double zone La source principale et la source secondaire (entrée auxiliaire) génèrent le canal avant et le canal arrière séparément.
	- Le canal de la source auxiliaire est configuré par le <Configuration du système Double zone> (page 27).
	- La source principale est sélectionnée par la touche [SRC].
	- Le volume du canal avant est réglé par la molette [VOL].
	- Le volume du canal arrière est réglé par la <Commande du son> (page 8).
- La commande audio n'a pas d'effet sur la source auxiliaire.
- Vous pouvez utiliser le système Double zone avec l'entrée auxiliaire interne.

**5 Sortir du mode de configuration du son Appuyez sur la molette [VOL] pendant au moins 1 seconde.**

## **Réglage des enceintes**

Accord fin pour que la valeur du System Q soit optimale en réglant le type d'enceinte.

**1 Entrer en Veille**

**Appuyez sur la touche [SRC].** Sélectionnez l'affichage "STANDBY".

**2 Entrer en mode de réglage des enceintes Appuyez sur la molette [VOL].**

#### **3 Sélectionner le type d'enceinte Tournez la molette [VOL].**

À chaque fois que la molette est tournée, le réglage change comme indiqué ci-dessous.

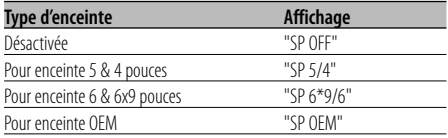

**4 Sortir du mode de réglage des enceintes Appuyez sur la molette [VOL].**

## **Sortie de subwoofer**

Vous pouvez activer ou désactiver la sortie du subwoofer.

#### **Appuyez sur la molette de commande vers le bas pendant au moins 2 secondes.**

À chaque pression de la molette de commande, la sortie de subwoofer est activée ou désactivée. Lorsqu'elle est activée, "SW ON" est affiché.

## **Sourdine TEL**

Le son est automatiquement coupé lorsqu'un appel est reçu.

## **Lorsqu'un appel est reçu**

"CALL" est affiché. Le système audio se met en pause.

## **Écouter l'autoradio pendant un appel**

#### **Appuyez sur la touche [SRC].**

L'affichage "CALL" disparaît et le système audio se remet en marche.

## **À la fin de l'appel**

#### **Raccrochez le téléphone.**

L'affichage "CALL" disparaît et le système audio se remet en marche.

# ⁄

• Pour utiliser la fonction de sourdine TEL, vous devez connecter le fil MUTE à votre téléphone à l'aide d'un accessoire de téléphone commercial. Reportez-vous à <Connexion des câbles aux bornes> (page 35).

## **Commutation de l'affichage**

Vous pouvez changer les informations affichées.

#### **Appuyez sur la touche [DISP].**

À chaque fois qu'on appuie sur le bouton, l'affichage commute comme suit.

#### **En source tuner**

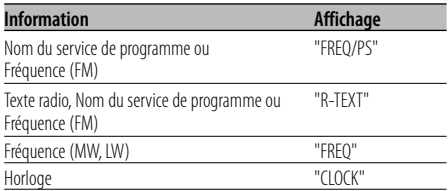

#### **En source CD et disque externe**

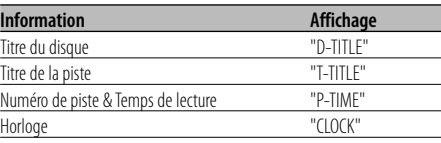

#### **En source de fichier audio**

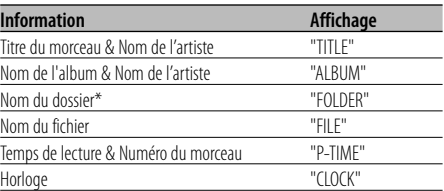

#### **En veille/ source d'entrée auxiliaire**

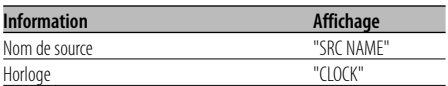

# ⁄

- Lorsque LX-AMP est connecté, l'élément configuré par le mode d'affichage de LX-AMP est affiché.
- Quand le nombre de morceaux dépasse 1000, seuls les 3 derniers chiffres de son numéro s'affichent.
- Lorsque l'affichage d'horloge est sélectionné, le réglage d'affichage de chaque source sera commuté sur l'affichage d'horloge.
- Le titre du morceau, le nom d'artiste et le nom d'album ne peuvent pas s'afficher pour les fichiers WAV.
- Si l'élément affiché sélectionné ne possède aucune information, une information alternative s'affiche.

• \* Pendant la lecture de morceaux se trouvant sur iPod ou de morceaux édités à l'aide de "Music Editor", l'affichage du nom du dossier peut indiquer quelque chose de différent, comme par exemple la sélection musicale ou le nom de l'artiste suivant la procédure de sélection des morceaux.

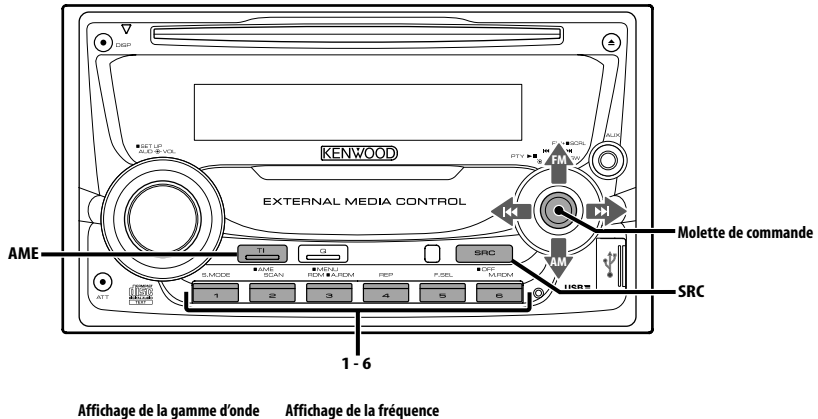

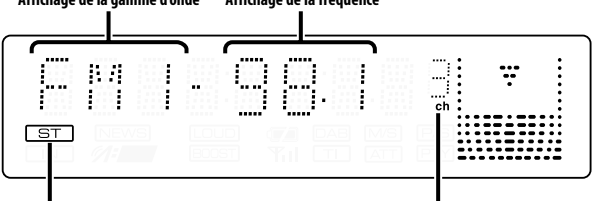

**Indicateur ST**

**Numéro de station préréglée**

## **Syntonisation**

Vous pouvez sélectionner la station.

**1 Sélectionner la source tuner Appuyez sur la touche [SRC].**

Sélectionnez l'affichage "TUNER".

## **2 Sélectionner la bande Poussez la molette de commande sur [FM] ou [AM].**

A chaque fois qu'on pousse la molette sur [FM], une commutation s'opère entre les bandes FM1, FM2, et FM3.

**3 Syntonise vers le haut ou vers le bas sur la bande**

**Poussez la molette de commande sur [**4**] ou [**¢**].**

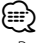

• Pendant la réception de stations stéréo, l'indicateur "ST" est allumé.

# **Fonctions du tuner**

## Fonction de télécommande

## **Syntonisation à accès direct**

Vous pouvez entrer la fréquence et syntoniser.

- **1 Sélectionner la bande Appuyez sur la touche [FM] ou [AM].**
- **2 Entrer en mode de syntonisation à accès direct Appuyez sur la touche [DIRECT] de la télécommande.**

"– – – –" est affiché.

## **3 Saisir la fréquence**

**Appuyez sur les touches numérotées de la télécommande.**

Exemple :

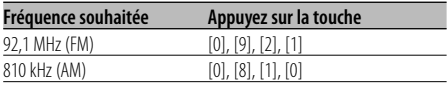

#### **Annulation de la syntonisation à accès direct Appuyez sur la touche [DIRECT] de la télécommande.**

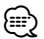

• L'entrée de fréquences de bande FM se fait par étapes de 0,1 MHz minimum.

## **Mémoire de station pré-réglée**

Vous pouvez mettre une station en mémoire.

**1 Sélectionner la bande**

**Poussez la molette de commande sur [FM] ou [AM].**

**2 Sélectionner la fréquence à mettre en mémoire**

**Poussez la molette de commande sur [**4**] ou [**¢**].**

**3 Mettre en mémoire la fréquence Appuyez sur la touche souhaitée [1] — [6] pendant au moins 2 secondes.**

L'affichage du numéro pré-réglé clignote une fois. Sur chaque bande, 1 station peut être mise en mémoire sur chaque touche [1] — [6].

## **Entrée en mémoire automatique**

Vous pouvez mettre automatiquement en mémoire les stations dont la réception est bonne.

**1 Sélectionner la bande pour l'entrée en mémoire automatique**

**Poussez la molette de commande sur [FM] ou [AM].**

**2 Ouvrir le mode d'entrée en mémoire automatique**

**Appuyez sur la touche [AME] pendant au moins 2 secondes.**

"A-MEMORY" s'affiche.

Lorsque 6 stations qui peuvent être captées sont mises en mémoire, le mode d'entrée en mémoire automatique est fermé.

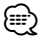

- Lorsque la <AF (Alternative Frequency Fréquence alternative)> (page 28) est activée, seules les stations RDS sont mises en mémoire.
- Lorsque l'entrée en mémoire automatique est effectuée dans la bande FM2, les stations RDS pré-réglées dans la bande FM1 ne sont pas mises en mémoire. De même, lorsque l'entrée en mémoire automatique est effectuée dans la bande FM3, les stations RDS préréglées dans FM1 ou FM2 ne sont pas mises en mémoire.

## **Syntonisation préréglée**

Vous pouvez rappeler les stations mises en mémoire.

- **1 Sélectionner la bande Poussez la molette de commande sur [FM] ou [AM].**
- **2 Rappeler la station**

**Appuyez sur la touche souhaitée [1] — [6].**

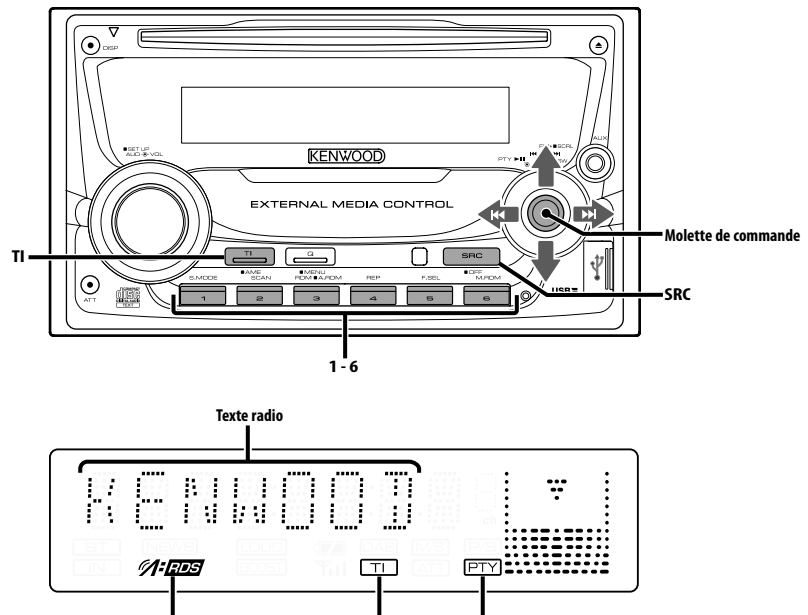

**Indicateur RDS Indicateur TI Indicateur PTY**

## **Informations routières**

Passer automatiquement aux informations routières lorsqu'un bulletin d'informations routières commence même si vous n'êtes pas en train d'écouter la radio.

#### **Appuyez sur la touche [TI].**

Chaque fois que l'on appuie sur la touche, la fonction d'informations routières est activée ou désactivée.

Lorsqu'elle est activée, l'indicateur "TI" est allumé. Lorsqu'une station d'informations routières n'est pas captée, l'indicateur "TI" clignote.

Lorsqu'un bulletin d'informations routières commence, "TRAFFIC" est affiché et l'autoradio bascule sur les informations routières.

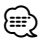

- Pendant la réception d'une station AM lorsque la fonction d'informations routières est activée, l'autoradio passe à une station FM.
- Pendant la réception d'informations routières, le volume réglé est mémorisé automatiquement et la fois suivante où l'autoradio passe aux informations routières, le volume sera automatiquement celui précédemment mémorisé.

#### **Capter d'autres stations d'informations routières**

**Poussez la molette de commande sur [**4**] ou [**¢**].**

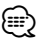

• Les informations routières peuvent être commutées lorsqu'elles sont en source Tuner. Toutefois, vous ne pouvez commuter les informations routières pendant la réception du bulletin d'informations routières à partir d'autres sources que le Tuner.

## **Défilement de texte radio**

Vous pouvez faire défiler le texte radio affiché.

## **Appuyez sur la molette de commande vers le haut pendant au moins 2 secondes.**

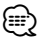

• Lorsque la <Commande d'illumination d'affichage> (page 26) est désactivée, l'affichage peut décrocher pendant le défilement.

## **PTY (Type de Programme)**

Sélection du type de programme et recherche d'une station.

## **1 Entrer en mode PTY**

#### **Appuyez sur la molette de commande.**

Pendant le mode PTY, l'indicateur "PTY" est allumé. ⁄⊞}

• Cette fonction ne peut pas être utilisée pendant un bulletin d'informations routières ou une réception AM.

#### **2 Sélectionner le type de programme Poussez la molette de commande vers le haut ou vers le bas.**

À chaque fois qu'on appuie sur la molette de commande, le type de programme change comme indiqué ci-dessous.

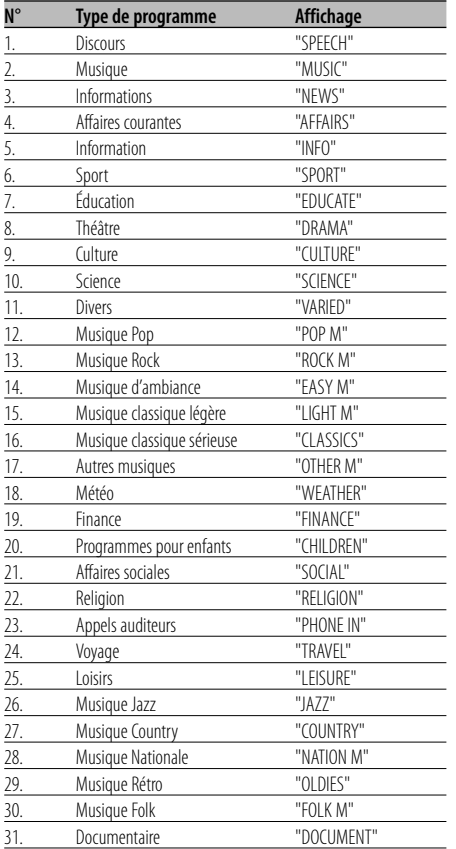

## {≡}

• Discours et Musique incluent les types de programmes ci-dessous.

Musique : N° 12 — 17, 26 — 30

Discours: N° 3 — 11, 18 — 25, 31

- Le type de programme peut être mis en mémoire dans les touches [1] — [6] puis rappelé rapidement. Reportezvous à la section <Préréglage du type de programme> (page 16).
- La langue d'affichage peut être changée. Reportez-vous à la section <Changer la langue pour la fonction Type de programme (PTY)> (page 17).

## **3 Rechercher la station du type de programme sélectionné**

#### **Poussez la molette de commande sur [**4**] ou [**¢**].**

Lorsque vous voulez rechercher d'autres stations, appuyez de nouveau sur [**44]** ou [ $\blacktriangleright$ ] de la molette de commande.

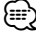

• Lorsque le type de programme sélectionné n'est pas trouvé, le message "NO PTY" est affiché. Sélectionnez un autre type de programme.

## **4 Sortir du mode PTY**

**Appuyez sur la molette de commande.**

## **Préréglage du type de programme**

Vous pouvez mettre le type de programme dans la mémoire des touches pré-réglées et le rappeler rapidement.

## **Préréglage du type de programme**

**1 Sélectionner le type de programme à prérégler**

Reportez-vous à la section <PTY (Type de Programme)> (page 16).

**2 Préréglage le type de programme Appuyez sur la touche souhaitée [1] — [6] pendant au moins 2 secondes.**

## **Rappel du type de programme préréglé**

#### **1 Entrer en mode PTY**

Reportez-vous à la section <PTY (Type de Programme)> (page 16).

**2 Rappeler le type de programme Appuyez sur la touche souhaitée [1] — [6].**

## **Changer la langue pour la fonction Type de programme (PTY)**

Vous pouvez sélectionner la langue d'affichage du type de programme.

#### **1 Entrer en mode PTY**

Reportez-vous à la section <PTY (Type de Programme)> (page 16).

**2 Entrer en mode de changement de langue Appuyez sur la touche [TI].**

#### **3 Sélectionner la langue Poussez la molette de commande vers le haut ou vers le bas.**

À chaque fois que la molette est poussée, la langue change comme indiqué ci-dessous.

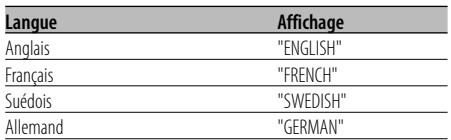

**4 Sortir du mode de changement de langue Appuyez sur la touche [TI].**

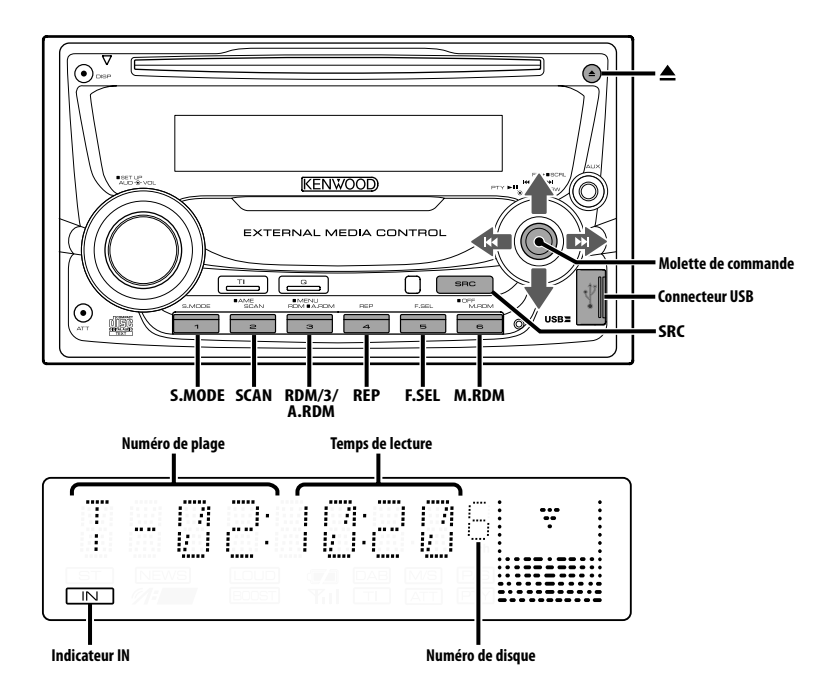

## **Lecture de CD & fichier audio**

## **Lorsqu'un disque est présent dans l'appareil**

**Appuyez sur la touche [SRC].** Sélectionnez l'affichage "CD".

∕≕

• Lorsqu'un CD est présent dans l'appareil, l'indicateur "IN" est allumé.

## **Pause et lecture**

#### **Appuyez sur la molette de commande.**

À chaque fois qu'on appuie sur la molette, une pause ou une lecture est effectuée.

## **Éjectez le CD**

**Appuyez sur la touche [**0**].** ⁄⊞)

- Pour plus de détails sur les fichiers audio et les disques que vous pouvez lire dans cet appareil, veuillez vous reporter à la section <À propos des fichiers audio> (page 4).
- Vous pouvez reproduire le fichier créé par KENWOOD Music Editor en procédant de la même façon.
- Il est possible d'éjecter le disque 10 minutes après l'arrêt du moteur.

# **Connexion du dispositif USB**

- **1** Ôtez le capuchon et connectez le câble USB.
- **2** Connectez le dispositif USB à l'appareil à l'aide du câble USB.

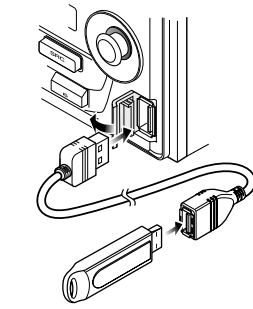

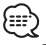

• Pour la connexion du périphérique USB, l'utilisation du CA-U1EX (option) est recommandée.

## **Lecture d'un périphérique USB (iPod)**

#### **Quand le périphérique USB n'est pas connecté**

#### **Connecter le périphérique USB**

La lecture du fichier contenu dans le périphérique USB démarre.

## **Quand le périphérique USB est connecté**

## **Sélectionner la source USB Appuyez sur la touche [SRC].**

Sélectionnez l'affichage "USB" (ou "iPod").

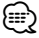

- Pour plus de détail sur les fichiers audio qui peuvent être reproduits par cet appareil et sur les appareils qui peuvent être connectés à cet appareil, veuillez vous reporter à la section <À propos des fichiers audio> (page 4).
- Le mot "iPod" qui apparaît dans le présent manuel décrit l'iPod connecté au KCA-iP200 (accessoire optionnel). Reportez-vous à la section <À propos des fichiers audio> (page 4).
- Si vous démarrez la lecture après avoir connecté l'iPod, le morceau qui a été reproduit par l'iPod est lu en premier. Dans ce cas, "RESUMING" s'affiche sans afficher de nom de dossier, etc. En changeant l'élément de recherche, le titre correct etc. s'affichera.
- Quand l'iPod est connecté à cet appareil, "KENWOOD" ou "✓" s'affiche sur l'iPod pour indiquer que vous ne pouvez pas utiliser l'iPod.
- Quand le périphérique USB est connecté à cet appareil, celui-ci peut être rechargé, pourvu que cet appareil soit mis sous tension.
- Quand le lecteur Multi-cartes est utilisé, veuillez vous reporter à la section <Recherche de lecteur> (page 19).
- Après avoir arrêté la lecture d'un fichier contenu dans un périphérique USB, vous pouvez recommencer la lecture du fichier au point où la lecture a été interrompue. Même après avoir ôté le périphérique USB, il est possible de recommencer la lecture du fichier au point où sa lecture a été interrompue si les fichiers contenus dans le périphérique USB sont tous identiques.
- Veuillez insérer le connecteur du périphérique USB aussi profondément que possible.
- Vous pouvez reproduire le fichier créé par KENWOOD Music Editor en procédant de la même façon.

#### **Pause et lecture**

## **Appuyez sur la molette de commande.**

À chaque fois qu'on appuie sur la molette, une pause ou une lecture est effectuée.

## **Retrait du périphérique USB**

**1 Régler le mode Enlever sur la source USB Appuyez sur la touche [**0**] pendant au moins 2 secondes.**

**L'affichage "REMOVE" (Enlever) clignote.**

**2 Ôter le périphérique USB.**

## **Recherche de lecteur**

Pour sélectionner le dispositif inséré dans le lecteur multi-cartes.

- **1 Mettre la lecture en pause Appuyez sur la touche [S.MODE].**
- **2 Sélectionner un dispositif Poussez la molette de commande vers le haut ou vers le bas.**

## **3 Redémarrer la lecture Appuyez sur la touche [S.MODE].**

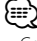

- Cet appareil est compatible avec les lecteurs multi-cartes avec un maximum de 4 fentes.
- Si un dispositif est inséré pendant la connexion du lecteur multi-cartes, celui-ci ne sera pas reconnu. Sélectionnez le mode Enlever en vous reportant à la section <Lecture d'un périphérique USB (iPod)> (page 19), enlevez le lecteur de carte, puis insérez la mémoire.

## **Fonctions de commandes du CD/périphérique USB/fichier audio/ disque externe**

## **Lire un disque externe**

Vous pouvez lire des disques présents dans le lecteur de disque optionnel connecté à cet appareil.

#### **Appuyez sur la touche [SRC].**

Sélectionnez l'affichage pour le lecteur de disque que vous désirez.

#### **Exemples d'affichage:**

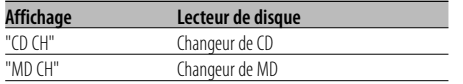

#### **Pause et lecture**

#### **Appuyez sur la molette de commande.**

À chaque fois qu'on appuie sur la molette, une pause ou une lecture est effectuée.

## {≡:)

- Le disque 10 est affiché comme "0".
- Les fonctions pouvant être utilisées et les informations affichées peuvent être différentes suivant les lecteurs de disques externes connectés.

## **Avance rapide et retour**

#### **Avance rapide**

**Maintenez appuyée la molette de commande sur [**¢**].** Relâchez pour reprendre la lecture.

#### **Retour**

**Maintenez appuyée la molette de commande sur [**4**].**

Relâchez pour reprendre la lecture.

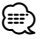

• Le son n'est pas produit pendant que le fichier Audio est recherché.

• Le temps de lecture précis ne s'affiche pas pendant l'avance rapide ou le retour rapide du fichier audio.

## **Rechercher un morceau**

Pour passer d'un morceau à l'autre parmi les morceaux contenus dans le disque ou le dossier en cours de lecture.

**Poussez la molette de commande sur [**4**] ou [**¢**].**

## Fonction du changeur de disques/ fichier audio **Recherche de disque/de dossier/ d'album**

Pour passer d'un dossier/album à l'autre parmi ceux contenus dans le changeur de disque, dans le support ou dans le périphérique en cours d'utilisation.

**Poussez la molette de commande vers le haut ou vers le bas.**

## Fonction de télécommande

## **Recherche directe de morceau**

Rechercher un morceau en saisissant le numéro du morceau.

#### **1 Entrer le numéro du morceau Appuyez sur les touches numérotées de la télécommande.**

€

• Vous pouvez sélectionner jusqu'à 999 numéros en recherche directe de morceau.

## **2 Rechercher un morceau Appuyez sur la touche [**4**] ou [**¢**].**

#### **Annuler la recherche directe de morceau** Appuyez sur la touche [▶**II**].

⁄≕ነ

• Cette fonction n'est pas disponible sur iPod et sur les morceaux édités par "Music Editor".

Fonction de changeurs de disques avec télécommande

## **Recherche directe de disque**

Vous pouvez exécuter la recherche de disque en saisissant le numéro de disque.

- **1 Entrer le numéro de disque Appuyez sur les touches numérotées de la télécommande.**
- **2 Effectuer une recherche de disque Appuyez sur la touche [+] ou [–].**

#### **Annulation d'une recherche directe de disque Appuyez sur la touche [▶II].**

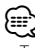

• Tapez "0" pour sélectionner le disque 10.

## **Répétition de piste/fichier/disque/ dossier**

Vous pouvez réécouter le morceau, le disque qui se trouve dans le changeur de disques ou le dossier de fichiers audio que vous êtes en train d'écouter.

#### **Appuyez sur la touche [REP].**

Chaque fois que l'on appuie sur le bouton, la fonction Répétition de la lecture change de la manière suivante.

#### **En source CD et disque externe**

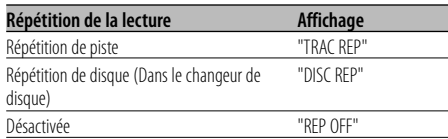

#### **En source de fichier audio**

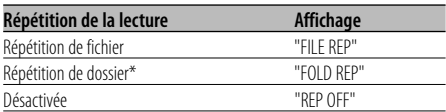

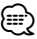

• \* Cette fonction n'est pas disponible sur iPod et sur les morceaux édités par "Music Editor".

## **Lecture par balayage**

Pour reproduire la première partie de chaque morceau du disque ou du dossier de fichiers audio que vous êtes en train d'écouter et pour chercher le morceau que vous souhaitez écouter.

- **1 Lancer la lecture par balayage Appuyez sur la touche [SCAN].** "TRAC SCN"/"FILE SCN"/"SCAN ON" est affiché.
- **2 Relâchez quand le morceau que vous souhaitez écouter est reproduit Appuyez sur la touche [SCAN].**

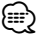

• Cette fonction n'est pas disponible sur iPod et sur les morceaux édités par "Music Editor".

## **Lecture aléatoire**

Pour reproduire tous les morceaux du disque ou du dossier de fichiers audio dans un ordre aléatoire.

#### **Appuyez sur la touche [RDM].**

À chaque fois qu'on appuie sur la touche, la lecture aléatoire est activée ou désactivée. Lorsqu'elle est activée, "DISC RDM"/"FOLD RDM"/ "RDM ON" est affiché.

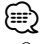

• Quand vous poussez sur la molette de commande vers [¢], le morceau suivant sélectionné démarre.

## Fonction du changeur de disque **Lecture aléatoire du chargeur**

Pour reproduire les morceaux qui se trouvent dans tous les disques du changeur de disque dans un ordre aléatoire.

#### **Appuyez sur la touche [M.RDM].**

À chaque fois qu'on appuie sur la touche, la lecture aléatoire de magasin est activée ou désactivée. Lorsqu'elle est activée, "MGZN RDM" est affiché.

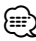

• Quand vous poussez sur la molette de commande vers [¢], le morceau suivant sélectionné démarre.

## **Fonctions de commandes du CD/périphérique USB/fichier audio/ disque externe**

#### Fonction de fichier audio

## **Tout lire aléatoirement**

Vous pouvez lire aléatoirement tous les fichiers audio enregistrés sur le média.

**Appuyez sur la touche [A.RDM] pendant au moins 1 seconde.**

Lorsqu'elle est activée, "ALL RDM" est affiché.

#### **Annuler la fonction Tout lire aléatoirement Appuyez sur la touche [A.RDM].**

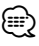

- Quand vous poussez sur la molette de commande vers [¢], le morceau suivant sélectionné démarre.
- Cette fonction n'est pas disponible sur iPod et sur les morceaux édités par "Music Editor".

## Fonction pour les fichiers sur iPod ou créés par "Music Editor"

## **Sélection de fichier**

Pour sélectionner les morceaux que vous souhaitez écouter et qui se trouvent sur le périphérique ou sur le support en cours d'utilisation.

**1 Entrer en mode de sélection de fichier Appuyez sur la touche [F.SEL].** Sélectionnez l'affichage "F-SEL".

#### **2 Rechercher un morceau Sélectionnez un élément de catégorie à l'aide de la molette de commande.**

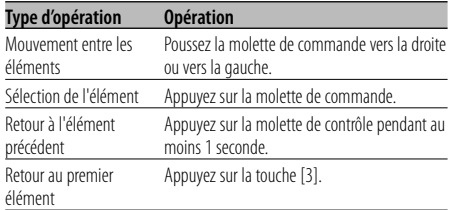

Le nom de tous les morceaux s'affichent dans "SONGS" dans le fichier audio.

Si vous sélectionnez un morceau, celui-ci sera reproduit depuis le début.

#### **Pour annuler le mode sélection de fichier Appuyez sur la touche [F.SEL].**

Fonction pour les fichiers qui ne sont ni sur iPod, ni créés par "Music Editor"

## **Mode de sélection de fichier 1**

Sélectionnez le dossier cible en traçant les niveaux hiérarchiques des dossiers. Cette fonction est pratique lorsque vous traitez des fichiers audio par dossiers.

## **1 Entrer en mode de sélection de fichier 1 Appuyez sur la touche [F.SEL].**

Sélectionnez l'affichage "F-SEL1".

Affichage du nom de dossier

Affiche le nom de dossier actuel.

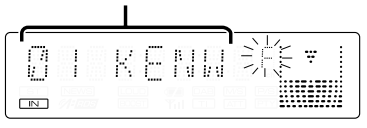

## **2 Sélectionner le dossier**

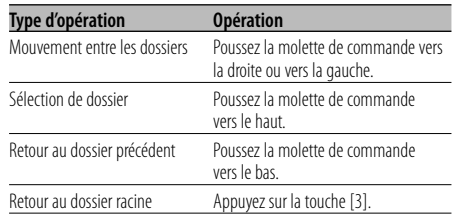

Sélectionnez le dossier qui contient le morceau que vous souhaitez écouter.

#### **3 Déterminez le dossier Appuyez sur la molette de commande.**

Les morceaux contenus dans le dossier déterminé s'affichent.

## **4 Sélectionnez le morceau que vous souhaitez écouter**

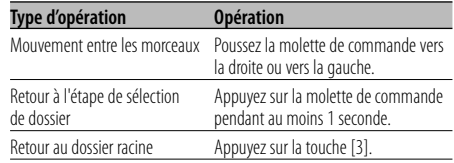

## **5 Lecture du morceau sélectionné Appuyez sur la molette de commande.**

#### **Défilement de l'affichage du nom de fichier/ dossier**

**Appuyez sur la molette de commande vers le haut pendant au moins 2 secondes.**

**Pour annuler le mode sélection de fichier 1 Appuyez sur la touche [F.SEL] deux fois.**

Fonction pour les fichiers qui ne sont ni sur iPod, ni créés par "Music Editor"

## **Mode de sélection de fichier 2**

Sélectionnez le dossier cible à l'intérieur des dossier contenant des fichiers audio. Le dossier qui contient des fichiers audio reproductibles est le seul à s'afficher.

**1 Entrer en mode de sélection de fichier 2 Appuyez sur la touche [F.SEL] deux fois.**

Sélectionnez l'affichage "F-SEL2".

Affichage du nom de dossier

Affiche le nom de dossier actuel.

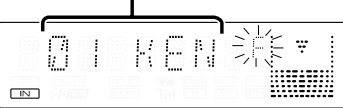

## **2 Sélectionner le dossier**

**Poussez la molette de commande vers la droite ou vers la gauche.**

À chaque pression de la molette de commande, les dossiers contenant des fichiers audio s'affichent les uns après les autres.

#### **Vérifiez le nom du dossier de niveau supérieur Poussez la molette de commande vers le haut.**

À chaque fois que vous poussez la molette de commande vers le haut, le dossier qui se trouve juste au dessus du dossier actuel s'affiche. À chaque fois que vous poussez la molette de commande vers le bas, le dossier qui se trouve juste en dessous du dossier actuel s'affiche.

" " s'affiche pendant que le dossier de niveau supérieur est affiché.

## **3 Déterminez le dossier**

#### **Appuyez sur la molette de commande.**

Les morceaux contenus dans le dossier déterminé s'affichent.

## **4 Sélectionnez le morceau que vous souhaitez écouter**

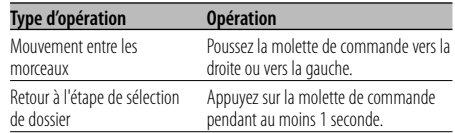

**5 Lecture du morceau sélectionné Appuyez sur la molette de commande.**

#### **Défilement de l'affichage du nom de fichier/ dossier**

**Appuyez sur la molette de commande vers le haut pendant au moins 2 secondes.**

## **Pour annuler le mode sélection de fichier 2 Appuyez sur la touche [F.SEL].**

## **Défilement du Texte/Titre**

Vous pouvez faire défiler le texte de CD, le texte de fichier audio ou le titre de MD qui est affiché.

## **Appuyez sur la molette de commande vers le haut pendant au moins 2 secondes.**

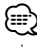

• Lorsque la <Commande d'illumination d'affichage> (page 26) est désactivée, l'affichage peut décrocher pendant le défilement.

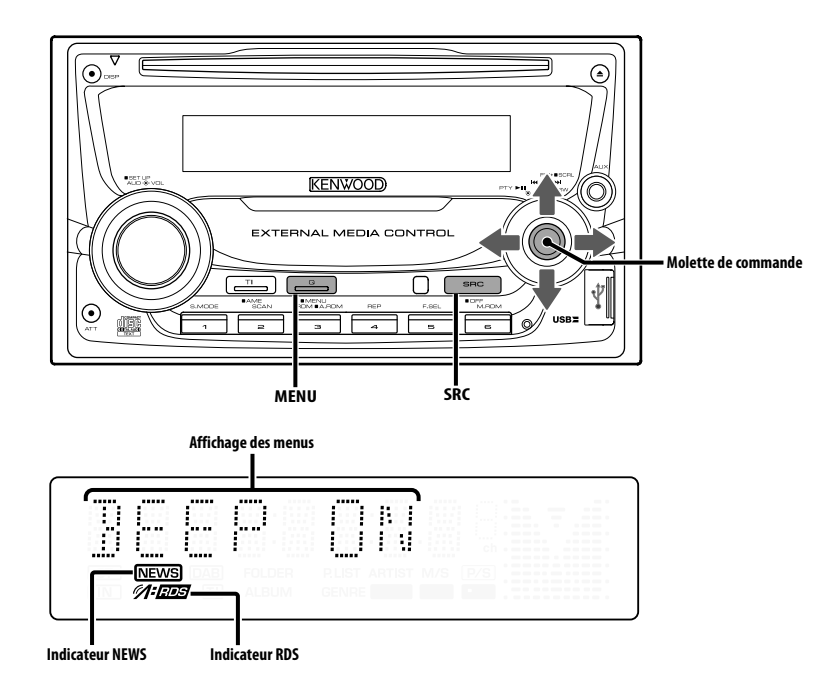

## **Système de menu**

Vous pouvez activer en cours de fonctionnement des fonctions de signaux sonores etc.

La méthode de base d'utilisation du système du menu est expliquée ici. Les références pour les éléments du menu et leur réglage se trouvent après l'explication de cette opération.

**1 Entrer en mode menu**

**Appuyez sur la touche [MENU] pendant au moins 1 seconde.** "MENU" est affiché.

**2 Sélectionner l'élément du menu Poussez la molette de commande vers le haut ou vers le bas.**

Exemple: Lorsque vous voulez activer le signal sonore, sélectionnez l'affichage "BEEP".

**3 Régler l'élément du menu Poussez la molette de commande vers la droite ou vers la gauche.**

Exemple: Lorsque "BEEP" est sélectionné, à chaque fois qu'on appuie sur la molette elle commute entre "BEEP ON" et "BEEP OFF". Sélectionner l'une des deux possibilités comme réglage.

Vous pouvez continuer en retournant à l'étape 2 et en réglant d'autres éléments.

## **4 Sortir du mode menu Appuyez sur la touche [MENU].** {≡}

• Lorsque d'autres éléments pour lesquels la méthode de fonctionnement normale ci-dessus est applicable sont affichés, on entre ensuite dans le graphique de réglage. (Normalement les réglages au sommet du graphique sont les réglages d'origine.)

De plus, l'explication des éléments pour lesquels la méthode n'est pas applicable (<Réglage manuel de l'horloge> etc.) est exposée étape par étape.

## En mode de veille **Code de sécurité**

Le fait d'activer le code de sécurité empêche l'utilisation de l'unité audio par une tierce personne. Une fois le code de sécurité activé, la saisie du code de sécurité autorisé est requise sur l'autoradio lorsqu'il est retiré du véhicule. L'indication de cette nécessaire activation du code de sécurité prévient le vol de votre autoradio.

{≕

• Lorsque la fonction code de sécurité est activée, elle ne peut pas être désactivée. Remarque : votre code de sécurité est le numéro de 4

chiffres situé dans votre "Car Audio Passport" dans ce package.

**1 Entrer en Veille Appuyez sur la touche [SRC].**

Sélectionnez l'affichage "STANDBY".

**2 Entrer en mode menu Appuyez sur la touche [MENU] pendant au moins 1 seconde.** Lorsque "MENU" est affiché, "CODE SET" est affiché.

## **3 Entrer en mode code de sécurité**

**Appuyez sur la molette de commande pendant au moins 1 seconde.**

Lorsque "ENTER" est affiché, "CODE" est affiché aussi.

## **4 Sélectionner les chiffres à saisir**

**Poussez la molette de commande vers la droite ou vers la gauche.**

- **5 Sélectionner les numéros du code de sécurité Poussez la molette de commande vers le haut ou vers le bas.**
- **6 Répétez les étapes 4 et 5, et complétez le code de sécurité.**
- **7 Confirmer le code de sécurité Appuyez sur la molette de commande pendant au moins 3 secondes.**

Lorsque "RE-ENTER" est affiché, "CODE" est affiché aussi.

**8 Effectuez les opérations des étapes 4 à 7 et saisissez à nouveau le code de sécurité.** "APPROVED" est affiché.

La fonction code de sécurité est activée.

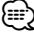

• Si vous saisissez un code différent de votre code de sécurité, vous devez recommencer à l'étape 4.

**9 Sortez du mode de code de sécurité Appuyez sur la touche [MENU].**

**Réinitialisation de la fonction de code de sécurité lorsque l'autoradio est utilisé pour la première fois après son retrait de la source d'alimentation batterie, ou après pression du bouton Reset**

- **1 Allumez l'appareil.**
- **2 Effectuez les opérations des étapes 4 à 7 et saisissez à nouveau le code de sécurité.**

"APPROVED" est affiché.

Vous pouvez à présent utilisez l'appareil.

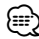

• Si un code incorrect est entré, "WAITING" est affiché, et le temps d'interdiction de saisie indiqué ci-dessous est généré.

Après que le temps d'interdiction se soit écoulé, "CODE" est affiché, et vous pouvez saisissez à nouveau le code.

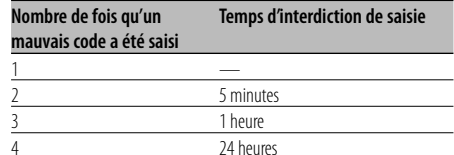

#### En mode de veille

## **Tonalité capteur tactile**

Vous pouvez activer/désactiver le signal sonore de contrôle d'opération (bip).

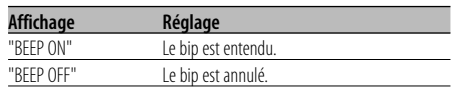

# **Système de menu**

#### En mode de veille

## **Réglage manuel de l'horloge**

# ⁄

- Vous pouvez faire ce réglage lorsque la fonction <Synchronisation de l'horloge> (page 26) est désactivée.
- **1 Sélectionner le mode de réglage de l'horloge Poussez la molette de commande vers le haut ou vers le bas.** Sélectionnez l'affichage "CLK ADJ".
- **2 Entrer en mode de réglage de l'horloge Appuyez sur la molette de commande pendant au moins 1 seconde.** L'affichage de l'horloge clignote.
- **3 Régler les heures**

**Poussez la molette de commande vers le haut ou vers le bas.**

#### **Régler les minutes**

**Poussez la molette de commande vers la droite ou vers la gauche.**

**4 Sortir du mode de réglage de l'horloge Appuyez sur la touche [MENU].**

#### En mode de veille

## **Synchronisation de l'horloge**

Vous pouvez synchroniser les données temps de la station RDS avec l'horloge de cet appareil.

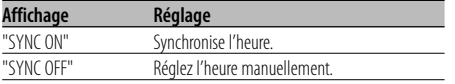

# ⁄

• Il faut 3 ou 4 minutes pour synchroniser l'horloge.

## **Commande d'illumination d'affichage**

Cette fonction éteint l'affichage lorsque vous n'effectuez aucune opération pendant 5 secondes. Cette fonction n'est pas effective lorsque vous conduisez de nuit.

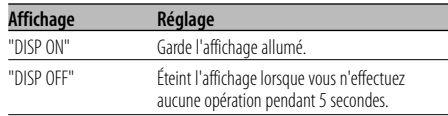

# ⁄⊞)

- Réglez la commande d'éclairage de l'affichage lorsque la <Réglage du mode de démonstration> (page 31) est désactivé.
- Lorsque l'affichage est éteint, le fait d'appuyer sur une touche quelconque allumera l'affichage.
- Lorsque l'affichage est éteint, vous ne pouvez pas effectuer d'opération à l'exception des opérations suivantes:
	- Volume
	- Atténuateur
	- Sélection de source
	- Éjection du disque
	- Extinction de l'appareil
	- Mode de retrait de périphérique USB
- Pendant le contrôle d'une fonction, tel que le système de menu, l'affichage reste allumé.

## En mode de veille **Variateur de luminosité**

La luminosité de l'affichage de l'appareil diminue automatiquement lorsque les phares du véhicule sont allumés.

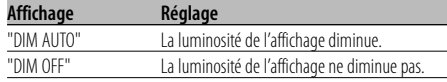

#### En mode de veille

## **Commutation de la sortie préamplifiée**

Vous pouvez commuter la sortie pré-amplifiée entre l'enceinte arrière et le subwoofer. (En mode subwoofer il émet sans effet depuis la commande de la balance avant/arrière.)

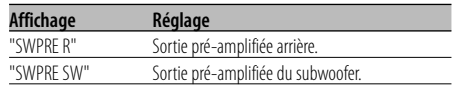

#### En mode de veille

# **Réglage de l'amplificateur intégrée**

Vous pouvez contrôler l'amplificateur intégré. En désactivant cette commande, la qualité de présortie est améliorée.

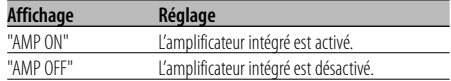

#### Autre mode que Veille/ Lorsque le système Double zone est activé

#### **Configuration du système Double zone**

Réglage du son des canaux avant et arrière dans le système Double zone.

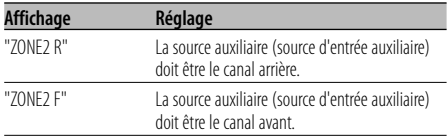

## En source de fichier audio

## **Réglage "Supreme"**

Lorsque des fichiers AAC, MP3 ou WMA codés en faible débit binaire (moins de 96kbps (fs=44,1k, 48kHz)) sont lus, cette fonction restaure leur région haute fréquence pour rapprocher leur qualité sonore de celle qu'ont les fichiers codés en haut débit binaire. Le traitement est optimisé pour le format de compression utilisé (AAC, MP3 ou WMA) et le réglage est effectué en fonction du débit binaire utilisé.

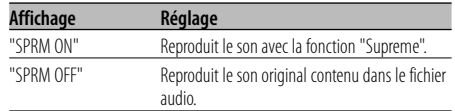

# ⁄≡)

- L'effet de son peut être imperceptible, ceci dépendant de la relation entre le format de fichier audio et le réglage.
- Cette fonction n'est pas disponible sur iPod.

## Avec connexion d'appareil LX AMP **Commandes AMP**

Vous pouvez contrôler la LX AMP connectée à l'appareil.

**1 Sélectionner le mode de commande AMP Poussez la molette de commande vers le haut ou vers le bas.**

Sélectionnez l'affichage "AMP CTRL".

- **2 Entrer en mode de commande AMP Appuyez sur la molette de commande pendant au moins 1 seconde.**
- **3 Sélectionner l'élément de commande AMP pour le réglage**

**Poussez la molette de commande vers le haut ou vers le bas.**

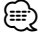

• Pour connaître les détails de l'élément de commande AMP, consultez le manuel d'utilisation joint à la lampe LX AMP.

**4 Régler l'élément de commande AMP Poussez la molette de commande vers la droite ou vers la gauche.**

## **5 Quitter le mode de commande AMP Appuyez sur la touche [MENU].**

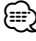

• L'opération LX AMP ne peut pas être utilisée en mode d'attente.

#### Autre mode que Veille

## **Bulletin d'informations avec définition du temps d'écoute**

Il y a basculement automatique lorsqu'un bulletin d'informations commence même si l'on écoute pas la radio. De plus, on peut également définir le délai pendant lequel l'écoute ne peut pas être interrompue.

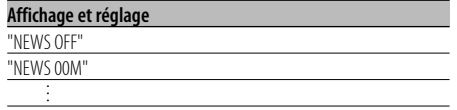

#### "NEWS 90M"

Lorsque "NEWS 00M" — "NEWS 90M" est sélectionné, la fonction d'interruption du bulletin d'informations est activée.

Lorsqu'elle est activée, l'indicateur "NEWS" est allumé.

Lorsqu'un bulletin d'informations commence, "NEWS" est affiché et on passe au bulletin d'information.

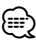

- Si vous choisissez le réglage "20M" aucun autre bulletin d'information ne sera reçu avant 20 minutes après le premier bulletin d'information.
- Le volume du bulletin de nouvelles est du même niveau que celui réglé pour les <Informations routières> (page 15).
- Cette fonction n'est disponible que si la station souhaitée envoie un code PTY pour le bulletin d'information ou appartient à un réseau <Enhanced Other Network> envoyant un code PTY pour le bulletin d'information.
- Lorsque la fonction d'interruption du bulletin d'informations est activée, l'appareil bascule sur une station FM.

## En mode Tuner **Recherche locale**

Seules les stations dont la réception est bonne sont recherchées en mode de syntonisation automatique.

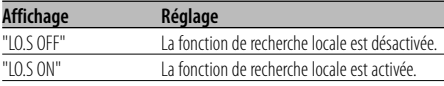

#### En mode Tuner

## **Mode de syntonisation**

Vous pouvez définir le mode de syntonisation.

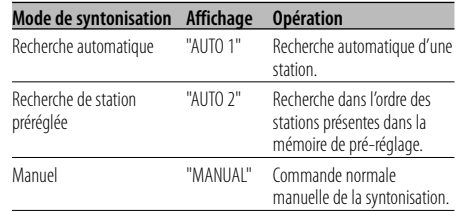

## **AF (Alternative Frequency - Fréquence alternative)**

Quand la réception est mauvaise, cette fonction commute automatiquement sur une autre fréquence du même programme avec une meilleure réception dans le même réseau RDS.

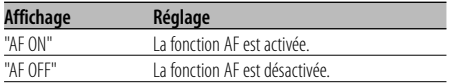

Lorsque la fonction AF est activée, l'indicateur "RDS" est allumé.

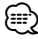

• Quand aucune autre station avec un fort signal de réception n'est disponible pour le même programme dans le réseau RDS, il se peut que vous entendiez l'émission par intermittence. Dans ce cas, désactivez la fonction AF.

## **Restriction de la région RDS (Fonction de restriction régionale)**

Vous pouvez choisir de restreindre ou non les canaux RDS reçus avec la fonction AF pour un réseau particulier, pour une région particulière.

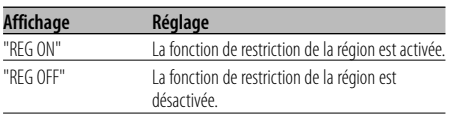

## ≒≕∫

• Sans limiter la fonction AF pour la région ou le réseau particulier, cela permet une recherche de stations avec une bonne réception dans le même réseau RDS.

## **Recherche automatique TP**

Quand la fonction TI est en service et que la réception devient mauvaise lors de l'écoute d'une station diffusant des informations routières, une autre station diffusant des informations routières avec une meilleure réception est recherchée automatiquement.

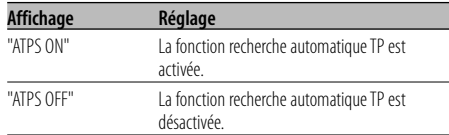

## En réception FM

## **Réception monaurale**

Vous pouvez réduire les parasites lorsqu'une émission stéréo est captée en mode monaural.

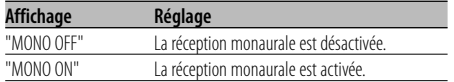

## **Sélectionner l'affichage d'entrée auxiliaire**

Vous pouvez sélectionner l'affichage lorsque l'appareil est commuté à la source entrée Auxiliaire.

- **1 Sélectionner la source d'entrée auxiliaire Appuyez sur la touche [SRC].** Sélectionnez l'affichage "AUX"/"AUX EXT".
- **2 Entrer en mode menu**

**Appuyez sur la touche [MENU] pendant au moins 1 seconde.** "MENU" est affiché.

- **3 Sélectionner le mode de réglage de l'affichage d'entrée auxiliaire Poussez la molette de commande vers le haut ou vers le bas.** Sélectionnez l'affichage "NAME SET".
- **4 Entrer en mode de réglage de l'affichage d'entrée auxiliaire Appuyez sur la molette de commande pendant au moins 1 seconde.**

L'affichage d'entrée auxiliaire actuellement sélectionné est affiché.

## **5 Sélectionner la source d'entrée auxiliaire Poussez la molette de commande vers la droite ou vers la gauche.**

À chaque fois que l'on appuie sur la molette, l'affichage change comme indiqué ci-dessous.

- "AUX"/"AUX EXT"
- "DVD"
- "PORTABLE"
- "GAME"
- "VIDEO"
- $\cdot$  "TV"

## **6 Sortir du mode de réglage de l'affichage d'entrée auxiliaire Appuyez sur la touche [MENU].** {≡:)

- Lorsque le fonctionnement s'arrête pendant 10 secondes, le nom en cours est enregistré et le mode de réglage de l'affichage d'entrée auxiliaire se ferme.
- L'affichage d'entrée auxiliaire peut être réglé uniquement lorsque l'entrée auxiliaire intégrée ou l'entrée auxiliaire du KCA-S220A est utilisée.

#### Fonction du DPX502UY En mode de veille **Sélection des caractères russes**

Pour configurer l'affichage pour les caractères russes et les caractères alphabétiques méconnaissables.

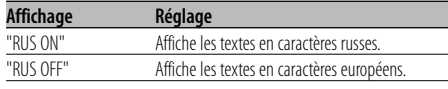

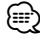

- Les textes affichés en caractères russes sont comme suit.
	- Nom du dossier/nom du fichier/titre du morceau/nom de l'artiste/nom de l'album
	- Texte CD (source CD interne)
- Les textes ne peuvent pas distinguer les majuscules des minuscules en caractères russes.

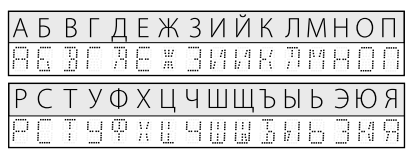

## **Défilement du texte**

Vous pouvez régler le défilement du texte affiché.

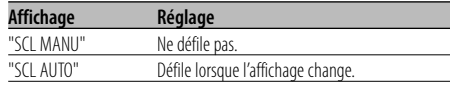

# ⁄

- Le texte qui défile est indiqué ci-dessous.
	- Texte CD
	- Nom du dossier/ nom du fichier/ titre du morceau/ nom de l'artiste/ nom de l'album
	- Titre du MD
	- Texte radio

## En mode de veille **Réglage de l'entrée auxiliaire intégrée**

Vous pouvez régler la fonction d'entrée auxiliaire intégrée.

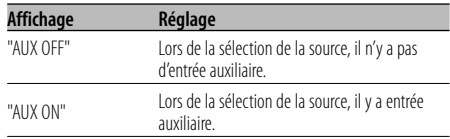

#### En mode de veille

## **Minuterie de coupure de l'alimentation**

Vous pouvez régler la minuterie pour que l'appareil s'éteigne automatiquement lorsqu'il reste longtemps en veille.

L'utilisation de ce réglage peut permettre d'économiser la batterie du véhicule.

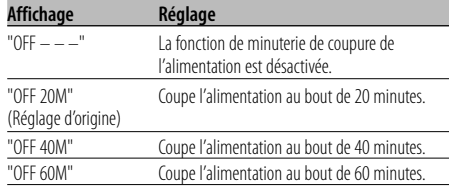

## En mode de veille

## **Réglage de lecture CD**

En cas de problème de lecture d'un CD de format spécial, ce réglage force la lecture du CD.

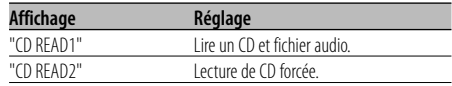

## ⁄⊞ነ

• Certains CD de musique peuvent ne pas être lus même en mode "CD READ2".

## Autre mode que Veille **Mémoire de préréglage audio**

Enregistrement de la configuration de valeur par la commande du son. La mémoire ne peut pas être effacée par la touche de réinitialisation.

## **1 Configuration de la commande du son**

Reportez-vous aux opérations suivantes pour configurer la commande du son. - <Commande du son> (page 8) - <Réglage audio> (page 10)

- **2 Entrer en mode menu Appuyez sur la touche [MENU] pendant au moins 1 seconde.** "MENU" est affiché.
- **3 Sélectionner le mode de préréglage audio Poussez la molette de commande vers le haut ou vers le bas.**

Sélectionnez l'affichage "A-PRESET".

- **4 Entrer en mode de préréglage audio Appuyez sur la molette de commande pendant au moins 1 seconde.**
- **5 Sélectionner la mémoire de préréglage audio Poussez la molette de commande vers le haut ou vers le bas.**

Sélectionnez l'affichage "MEMORY".

- **6 Enregistrer le préréglage audio dans la mémoire Appuyez sur la molette de commande pendant au moins 2 secondes.** Le message "MEMORY" clignote 1 fois.
- **7 Sortir du mode de présélection audio Appuyez sur la touche [MENU].**

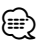

- Enregistrez 1 paire de mémoires de préréglage audio. Vous ne pouvez pas enregistrer par la source.
- Lorsque vous appuyez sur la réinitialisation, toutes les sources deviennent la valeur qui a été enregistrée.
- Les éléments suivants ne peuvent pas être enregistrés. Volume, Balance, Balance avant/arrière, Contour, Compensation du volume, Système Double zone, Volume arrière

## Autre mode que Veille **Rappel de préréglage audio**

Vous pouvez rappeler le réglage sonore enregistré par la <Mémoire de préréglage audio> (page 30).

- **1 Sélectionner la source Appuyez sur la touche [SRC].**
- **2 Entrer en mode menu Appuyez sur la touche [MENU] pendant au moins 1 seconde.** "MENU" est affiché.
- **3 Sélectionner le mode de préréglage audio Poussez la molette de commande vers le haut ou vers le bas.**

Sélectionnez l'affichage "A-PRESET".

- **4 Entrer en mode de préréglage audio Appuyez sur la molette de commande pendant au moins 1 seconde.**
- **5 Sélectionner le rappel de préréglage audio Poussez la molette de commande vers le haut ou vers le bas.**

Sélectionnez l'affichage "RECALL".

**6 Rappeler le préréglage audio Appuyez sur la molette de commande pendant au moins 2 secondes.**

Le message "RECALL" clignote 1 fois.

**7 Sortir du mode de présélection audio Appuyez sur la touche [MENU].**

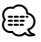

- La mémoire utilisateur de <System Q> (page 8) devient la valeur qui a été rappelée.
- L'élément de mémoire de tonalité de source de <Commande du son> (page 8) devient la valeur qui a été rappelée par la source sélectionnée.

#### En mode de veille

## **Affichage de la version du microprogramme**

Affichage de la version de microprogramme avec l'appareil.

- **1 Sélectionner le mode d'affichage de la version micrologicielle Poussez la molette de commande vers le haut ou vers le bas.** Sélectionnez l'affichage "F/W VER".
- **2 Afficher de la version du micrologiciel Poussez la molette de commande vers la droite ou vers la gauche.**

En mode de veille

## **Réglage du mode de démonstration**

Règle le mode de démonstration.

**1 Sélectionner le mode de démonstration Poussez la molette de commande vers le haut ou vers le bas.**

Sélectionnez l'affichage "DEMO".

**2 Régler le mode de démonstration Appuyez sur la molette de commande pendant au moins 2 secondes.**

Chaque fois que l'on appuie sur la touche pendant au moins 2 secondes, le mode de démonstration change comme indiqué ci-dessous.

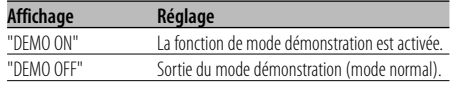

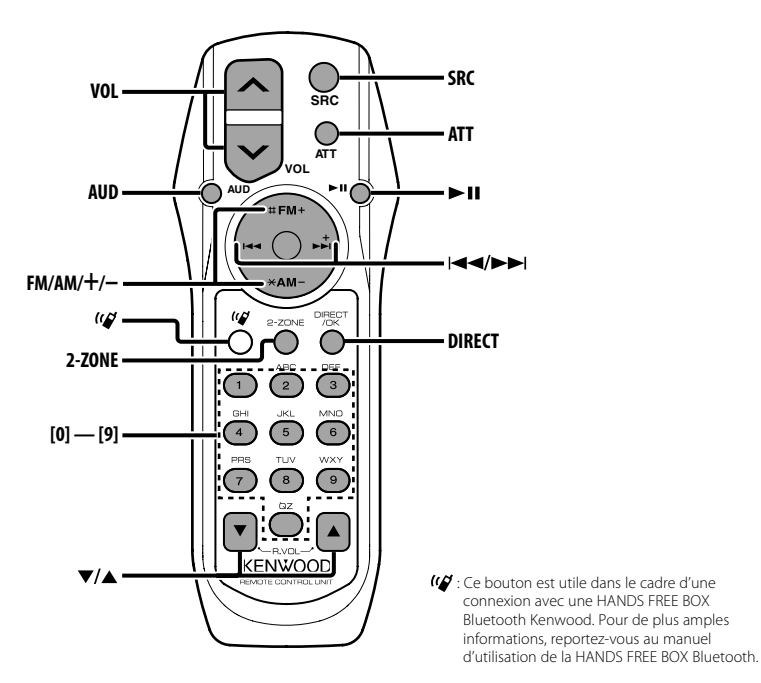

## **Recharger et remplacer la pile**

Utiliser deux piles format "AA"/ "R6". Faire coulisser le couvercle tout en l'appuyant vers le bas pour l'enlever comme indiqué sur l'illustration.

Introduire les piles en prenant soin de bien aligner les pôles + et –, en suivant l'illustration située à l'intérieur du boîtier.

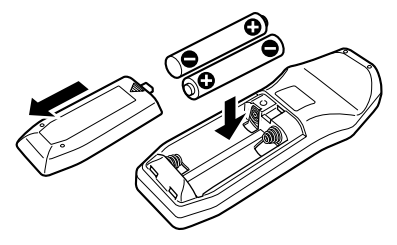

#### **AAVERTISSEMENT**

Rangez les piles non utilisées hors de portée des enfants. Contactez un docteur immédiatement si la pile est avalée.

# $\bigtriangleup$

• Ne pas placer la télécommande dans des endroits exposés à la chaleur tel que le tableau de bord.

## **Opérations de base**

#### **Touches [VOL]**

Règle le volume.

#### **Touche [SRC]**

Chaque fois que l'on appuie sur la touche, la source change.

Pour connaître l'ordre de changement de la source, Reportez-vous à la section <Sélectionner la source> (page 7).

#### **Touche [ATT]**

Baisse le volume rapidement.

Lorsque l'on appuie de nouveau sur la touche, le volume revient à son niveau précédent.

## **Commande du son**

## **Touche [AUD]**

Sélectionne l'élément audio pour le réglage.

## **Touches [VOL]**

Règle l'élément audio.

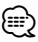

- Reportez-vous à <Commande du son> (page 8) pour connaître la marche à suivre, comme les procédures de commande audio, etc.
- Uniquement la sélection et le réglage de l'article audio basic peuvent être effectués avec la télécommande. La sélection et le réglage de l'élément détail audio ne peuvent être effectués.

## **Système double zone**

## **Touche [2-ZONE]**

À chaque fois qu'on appuie sur la touche, "2ZON" de <Réglage audio> (page 10) est activé ou désactivé.

## **Touches [**5**]/ [**∞**]**

Règle le volume du canal arrière. Le canal arrière s'active quand le système Double zone est activé.

## **En source tuner**

## **Touches [FM]/ [AM]**

Sélectionnez la bande. Chaque fois que l'on appuie sur la touche [FM] la gamme d'onde commute entre FM1, FM2 et FM3.

## **Touches [**4**]/ [**¢**]**

Syntonise vers le haut ou vers le bas sur la bande.

## **Touches [0] — [9]**

Appuyez sur les touches [1] — [6] pour rappeler des stations pré-réglées.

## **Touche [DIRECT]**

Sélectionne et annule le mode <Syntonisation à accès direct> (page 14).

## **Touche [**38**]**

Sélectionne et annule le mode <PTY (Type de Programme)> (page 16).

## **En source Disque/USB**

#### **Touches [**4**]/ [**¢**]**

Pour avancer et reculer entre les morceaux.

#### **Touches [+]/ [–]**

Déplacement avant/arrière entre Disque/Dossier.

## **Touche [**38**]**

À chaque fois que vous appuyez sur la touche, le morceau est reproduit ou mis en pause.

## **Touches [0] — [9]**

Lorsque vous êtes en <Recherche directe de morceau> (page 20) et <Recherche directe de disque> (page 20), saisissez le numéro du morceau/disque.

## **Accessoires**

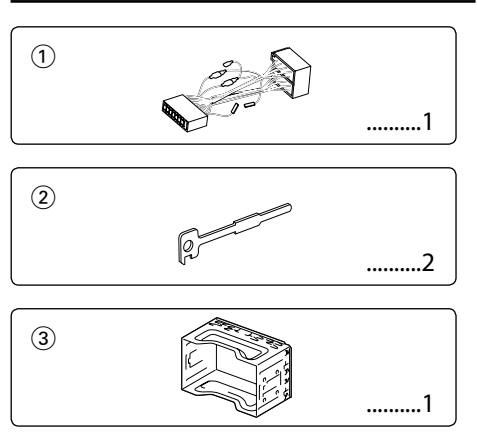

## **Procédure d'installation**

- 1. Pour éviter les courts-circuits, retirez la clef de contact et déconnectez la borne  $\ominus$  de la batterie.
- 2. Connectez le câble d'entrée et de sortie correct à chaque appareil.
- 3. Connectez le câble au câblage électrique.
- 4. Prenez le connecteur B sur le câblage électrique et connectez-le au connecteur haut-parleur de votre véhicule.
- 5. Prenez le connecteur A sur le câblage électrique et connectez-le au connecteur d'alimentation externe de votre véhicule.
- 6. Connectez le connecteur du câblage électrique à l'appareil.
- 7. Installez l'appareil dans votre voiture.
- 8. Reconnectez la borne  $\ominus$  de la batterie.
- 9. Appuyez sur la touche de réinitialisation.

## $\triangle$

- Si l'appareil ne parvient pas à se mettre sous tension (le message "PROTECT" s'affiche), cela est peut être dû à un court-circuit au niveau du cordon d'enceinte ou à un contact entre ce dernier et le châssis du véhicule, ce qui a pu activer la fonction de protection. Par conséquent, vérifiez le câble de l'enceinte.
- Si votre véhicule n'est pas prévu pour ce type de connection, consultez votre revendeur Kenwood.
- Utilisez un connecteur de conversion disponible dans le commerce si le connecteur n'est pas adapté à celui du véhicule.
- Assurez-vous que toutes les connexions de câble sont faites correctement en insérant les fiches jusqu'à ce qu'elles soient verrouillées.
- Si l'allumage de votre véhicule n'a pas de position ACC, ou si le câble d'allumage est connecté à une source d'alimentation à tension constante comme un câble de batterie, l'alimentation de l'appareil ne sera pas reliée à l'allumage (c. à d., il ne se mettra pas sous et hors tension en même temps que l'allumage). Si vous souhaitez connecter l'alimentation de l'appareil avec l'allumage, connectez le câble d'allumage à une source d'alimentation qui peut être mise sous et hors tension avec la clef de contact.
- Si le fusible saute, assurez-vous d'abord que les câbles n'ont pas causé de court-circuit, puis remplacez le vieux fusible par un fusible neuf de même calibre.
- Isolez les câbles non-connectés avec un ruban de vinyle ou d'un autre matériel similaire. Afin d'empêcher les courtcircuits, ne retirez pas les capuchons des extrémités des câbles non connectés ou des bornes.
- Connectez séparément chaque câble d'enceinte à la borne correspondante. L'appareil peut être endommagé ou peut ne pas fonctionner si vous partagez les  $\ominus$  câbles et/ou si vous les mettez à la masse sur une partie métallique de la voiture.
- Après avoir installé l'appareil, vérifiez si les lampes de frein, les indicateurs, les clignotants, etc de la voiture fonctionnent correctement.
- Si la console a un couvercle, assurez-vous d'installer l'appareil de façon à ce que la façade ne touche pas le couvercle lors de la fermeture ou de l'ouverture.
- Monter l'unité de façon à ce que l'angle de montage soit de 30˚ ou moins.

## **Si vous souhaitez connecter un iPod**

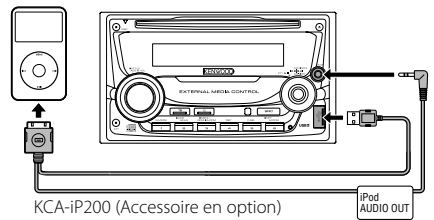

- Aucun autre accessoire en option ne peut être connecté parce que le connecteur USB et l'entrée AUX sont utilisés pour la connexion de l'iPod.
- Le système Double zone dans <Réglage audio> (page 10) devient indisponible.

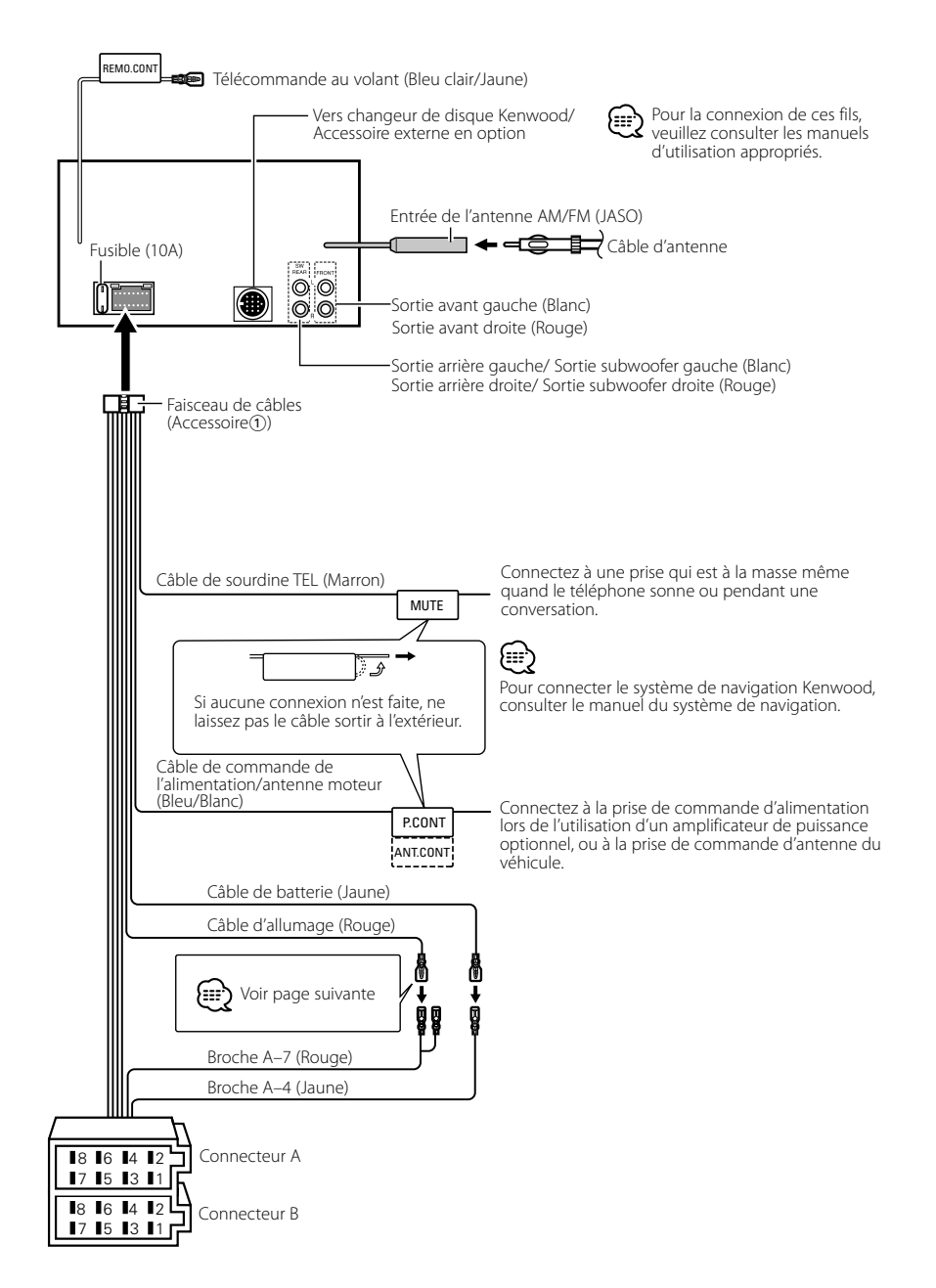

#### **Guide des connecteurs**

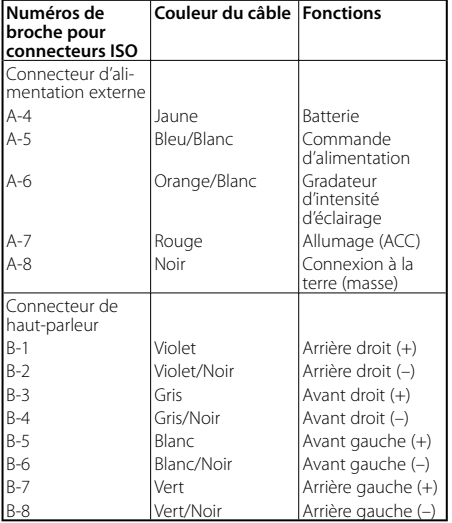

## 2**AVERTISSEMENT Connexion du connecteur ISO**

La disposition des broches pour les connecteurs ISO dépend du type de votre véhicule. Assurez-vous de réaliser les connexions correctes pour éviter d'endommager l'appareil. La connexion par défaut du câblage électrique est décrite dans la section  $\boxed{1}$  ci-dessous. Si les broches du connecteur ISO sont réglées comme décrit dans la section  $\overline{2}$  ou  $\overline{3}$ . réalisez les connexions comme indiqué dans l'illustration. Assurez-vous de reconnecter le câble comme indiqué cidessous <sup>2</sup> pour installer cet appareil dans les véhicules **Volkswagen**.

de contact de l'appareil. Pour cette raison, assurez-vous toujours de mettre l'appareil hors tension quand vous coupez le contact.

Pour associer l'alimentation de l'appareil à l'allumage, connectez le câble d'allumage (ACC...rouge) à une source d'alimentation qui peut être mise sous et hors tension avec la clef de contact.

<sup>1</sup> (Réglage par défaut) La broche A-7 (rouge) du connecteur ISO du véhicule est associée à l'allumage, et la broche A-4 (jaune) est connectée à l'alimentation constante. Broche A-7 (Rouge) Câble d'allumage (Rouge) Appareil **(EXECUTER V**éhicule <del>⊱</del> → ⊠ Câble de batterie (Jaune) Broche A-4 (Jaune) 2 La broche A-7 (rouge) du connecteur ISO du véhicule est connectée à l'alimentation constante et la broche A-4 (jaune) est associée à l'allumage. Câble d'allumage (Rouge) Broche A-7 (Rouge) Appareil  $\begin{matrix} 1 & 1 \\ 1 & 1 \end{matrix}$   $\begin{matrix} 1 & 1 \\ 1 & 1 \end{matrix}$   $\begin{matrix} 1 & 1 \\ 1 & 1 \end{matrix}$   $\begin{matrix} 1 & 1 \\ 1 & 1 \end{matrix}$   $\begin{matrix} 1 & 1 \\ 1 & 1 \end{matrix}$   $\begin{matrix} 1 & 1 \\ 1 & 1 \end{matrix}$   $\begin{matrix} 1 & 1 \\ 1 & 1 \end{matrix}$   $\begin{matrix} 1 & 1 \\ 1 & 1 \end{matrix}$   $\begin{matrix} 1 & 1 \\ 1 & 1 \end{matrix$ Câble de batterie (Jaune) Broche A-4 (Jaune) 3 La broche A-4 (jaune) du connecteur ISO du véhicule n'est connectée à rien, tandis que la broche A-7 (rouge) est connectée à l'alimentation constante (ou bien, les deux broches A-7 (rouge) et A-4 (jaune) sont connectées à l'alimentation constante). Câble d'allumage (Rouge) Broche A-7 (Rouge) Appareil <del>come → Dese</del> Véhicule Câble de batterie (Jaune) Broche A-4 (Jaune) (≡≡) • Quand la connexion est faite comme dans 3 ci-dessus, l'alimentation de l'appareil ne sera pas associée à la clef

## **Installation de l'unité**

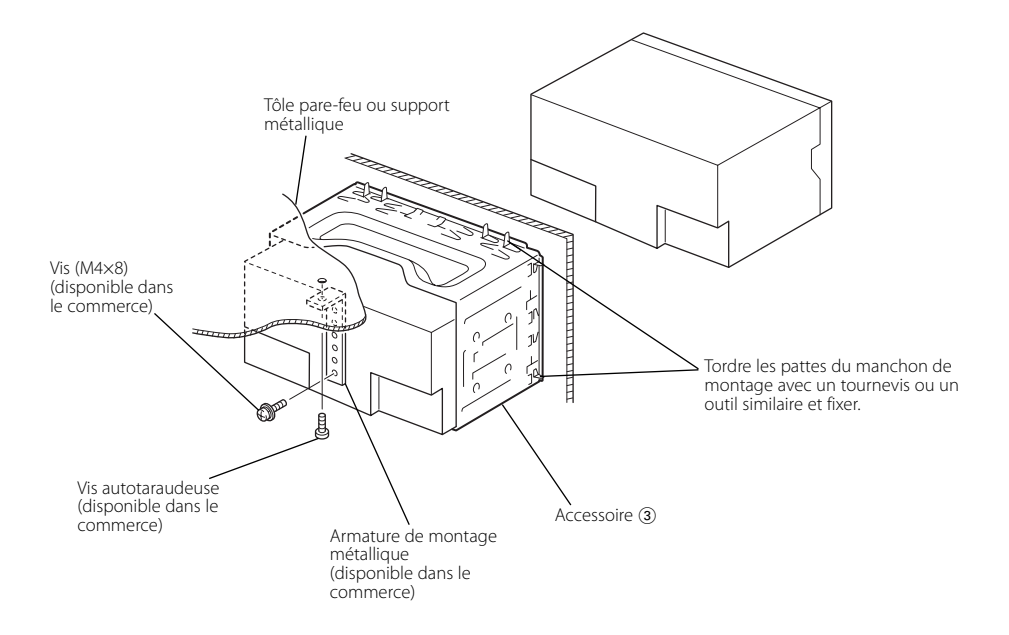

## **Retrait du cadre en caoutchouc dur (écusson)**

**1** Engagez les goupilles sur l'outil de démontage 2 et retirez les deux crochets du niveau inférieur. Abaissez le cadre et tirez-le vers l'avant, comme indiqué sur le schéma.

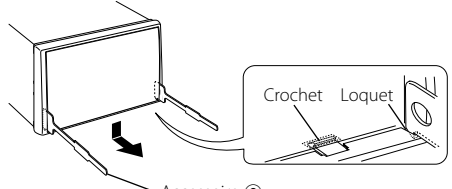

Accessoire 2

- **2** Lorsque le niveau inférieur est démonté, retirez les deux emplacements supérieurs.
- 
- Le cadre peut être démonté par le haut de la même façon.

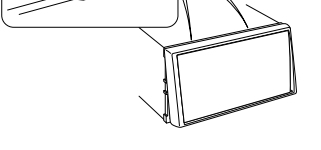

## **Retrait de l'appareil**

- **1** Référez vous à la section <Retrait du cadre en caoutchouc dur> puis retirez le cadre en caoutchouc dur.
- **2** Retirez la vis à tête hexagonale avec rondelle intégrale (M4×8) située sur le panneau arrière.
- **3** Insérez profondément les deux outils de démontage (2) dans les fentes situées de chaque côté, comme indiqué.
- **4** Poussez l'outil de retrait vers le bas tout en appuyant, et retirez à moitié l'appareil.
- 
- Faites attention de ne pas vous blesser avec les loquets de l'outil de démontage.
- **5** Retirez entièrement l'appareil avec les mains en faisant attention à ne pas le laisser tomber.

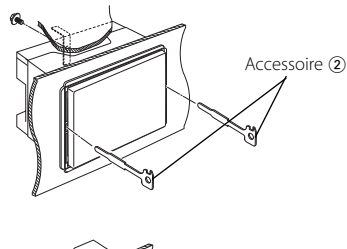

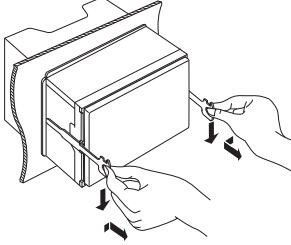

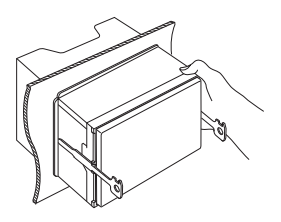

# **Guide de depannage**

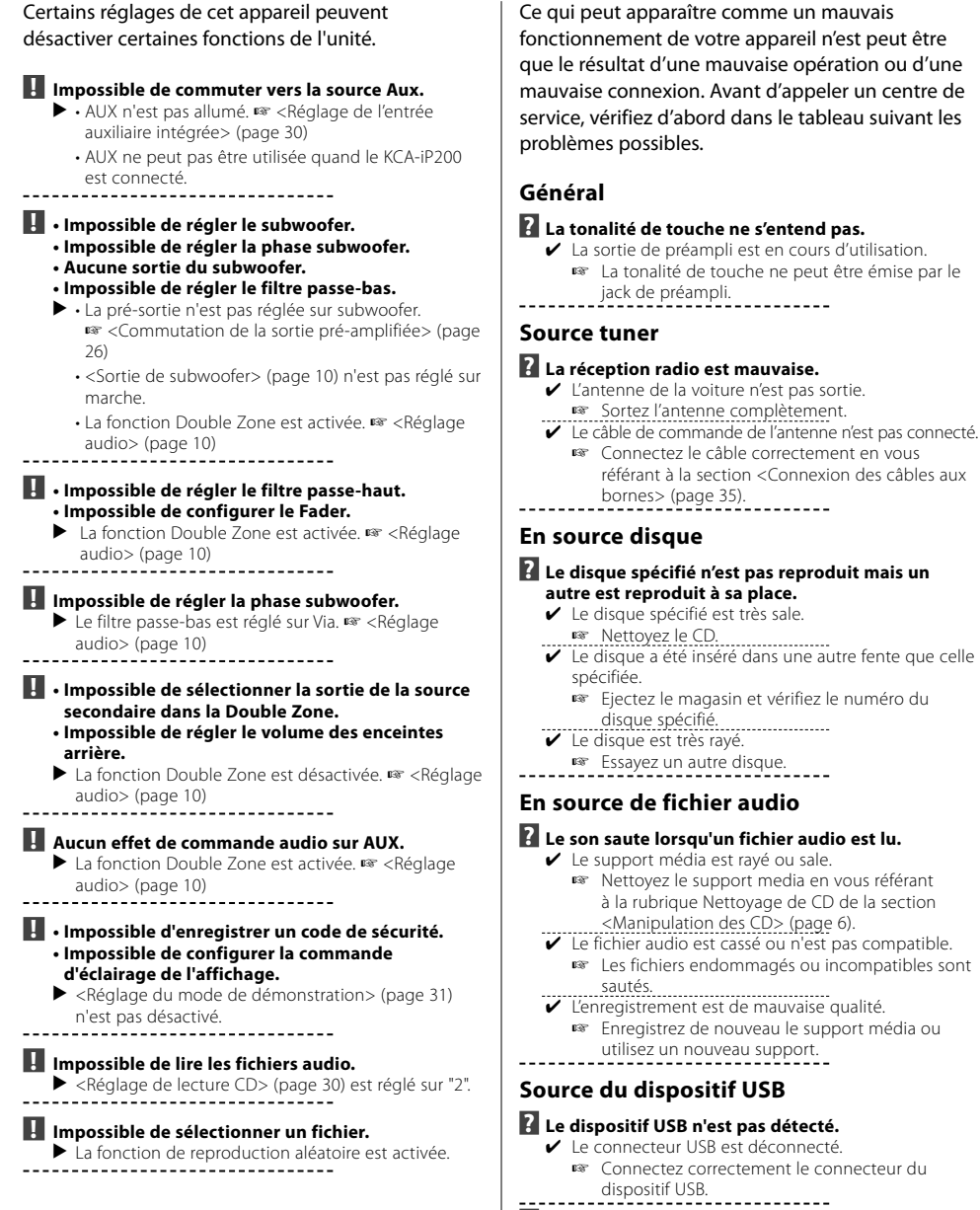

# **? Le dispositif USB ne lit pas ses fichiers audio.** ✔ Le connecteur USB est déconnecté.

☞ Connectez correctement le connecteur du dispositif USB.<br>-------------------------------

# **Guide de depannage**

#### **Les messages ci-dessous indiquent l'état de votre système.**

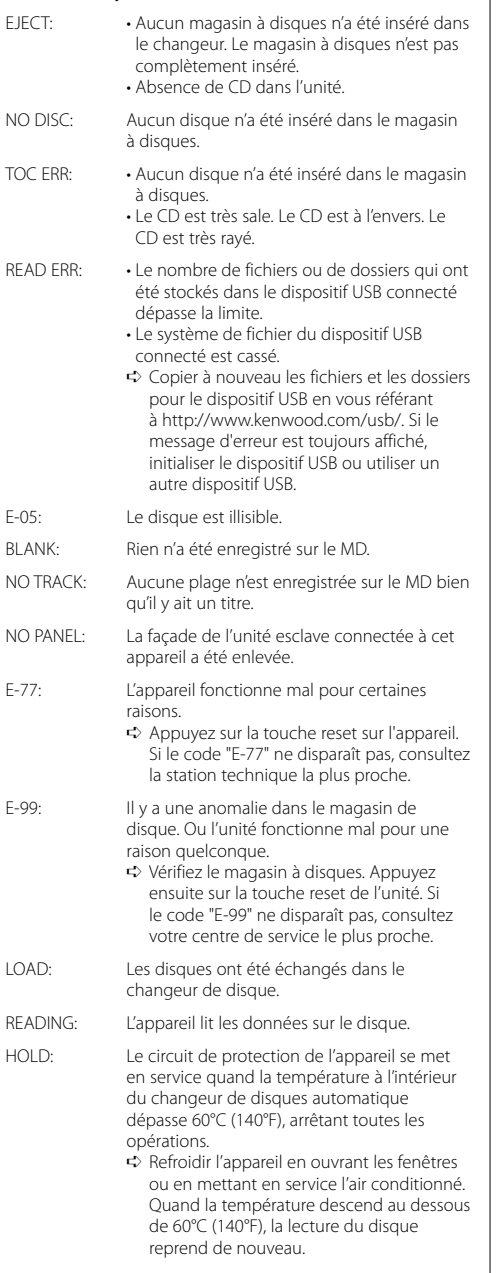

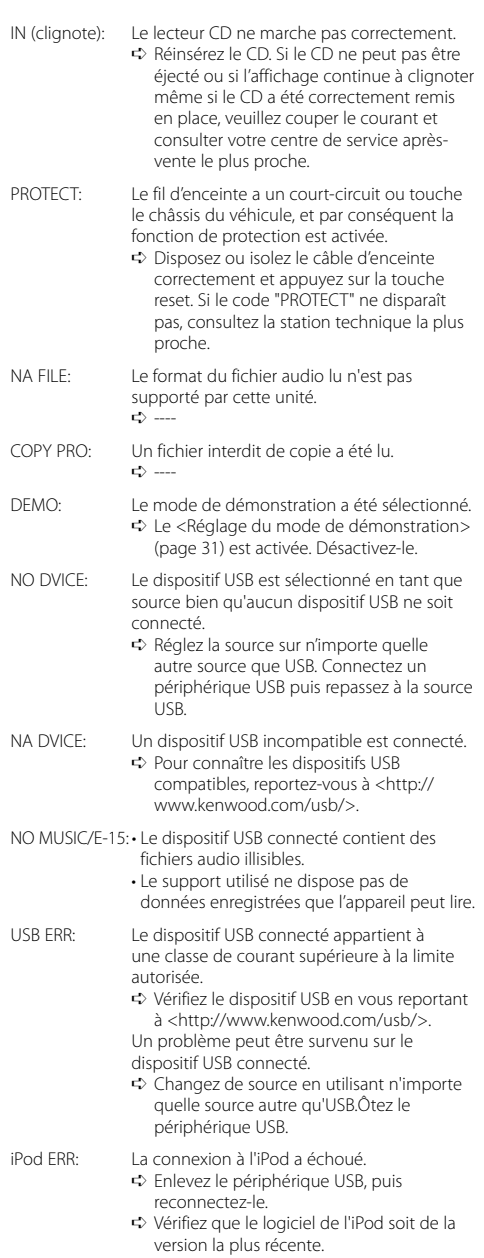

REMOVE: Le mode Enlever a été sélectionné pour le périphérique USB. Vous pouvez enlever le périphérique USB en toute sécurité.

Les spécifications sont sujettes à changements sans notification.

## **Section tuner FM**

Plage de fréquence (espacement de 50 kHz) : 87,5 MHz – 108,0 MHz Sensibilité utilisable (S/N = 26dB) : 0,7 μV/75 Ω Sensibilité silencieuse (S/N = 46dB) : 1,6 μV/75 Ω Réponse en fréquence (±3,0 dB) : 30 Hz – 15 kHz Taux de Signal/Bruit (MONO) : 65 dB Sélectivité (DIN)(±400 kHz)  $\cdot$  > 80 dB Séparation stéréo (1 kHz) : 35 dB

## **Section tuner MW**

Plage de fréquence (espacement de 9 kHz) : 531 kHz – 1611 kHz Sensibilité utilisable (S/N = 20dB) : 25 μV

## **Section tuner LW**

Plage de fréquence : 153 kHz – 281 kHz Sensibilité utilisable (S/N = 20dB) : 45 μV

## **Section Disque Compact**

Diodes laser : GaAlAs Filtre numérique (A/N) : 8 fois suréchantillonnage Convertisseur A/N : 1 Bit Vitesse de l'axe : 1000 – 400 rpm (CLV 2 fois) Pleurage et scintillement : Non mesurables Réponse en fréquence (±1 dB) : 10 Hz – 20 kHz Distorsion harmonique totale (1 kHz) : 0,008 % Taux de Signal/Bruit (1 kHz) : 105 dB Gamme dynamique : 93 dB Décodage MP3 : Compatible avec le format MP3 1/2 Décodage WMA : Compatible Windows Media Audio Décode AAC : Fichiers AAC-LC ".m4a"

Signal WAV : MIC linéaire

## **Section audio**

Puissance de sortie maximum : 50 W x 4 Puissance de sortie (DIN45324, +B=14,4V) : 30 W x 4 Impédance d'enceinte :  $4 - 8$   $\Omega$ Action en tonalité Graves : 100 Hz ±8 dB Centrale : 1 kHz ±8 dB Aiguës : 10 kHz ±8 dB Niveau de préamplification/charge (pendant le mode CD) : 2500 mV/10 kΩ Impédance de sortie préamplificateur :  $\leq 600 \Omega$ 

## **Interface USB**

Standard USB : USB1.1/ 2.0 Système de fichiers : FAT16/ 32 Courant d'alimentation maximum : 500 mA Décodage MP3 : Compatible avec le format MP3 1/2 Décodage WMA : Compatible Windows Media Audio Décode AAC : Fichiers AAC-LC ".m4a" Signal WAV : MIC linéaire

## **Entrée auxiliaire**

Réponse en fréquence (±1 dB)  $\cdot$  20 Hz – 20 kHz Tension maximale d'entrée : 1200 mV Impédance d'entrée  $\cdot$  100 kO

## **Général**

Tension de fonctionnement (11 – 16V admissible) : 14,4 V Courant absorbé  $\cdot$  10 A Taille d'installation (L x H x P) : 182 x 112 x 160 mm Masse : 1,60 kg